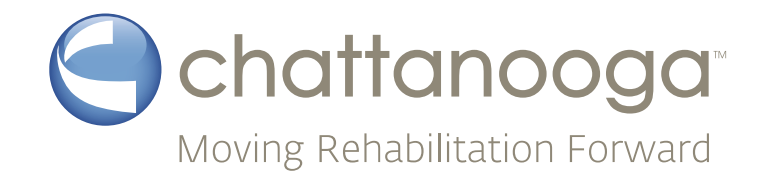

# Intelect<sup>®</sup> HPL7 und HPL15

## Benutzerhandbuch

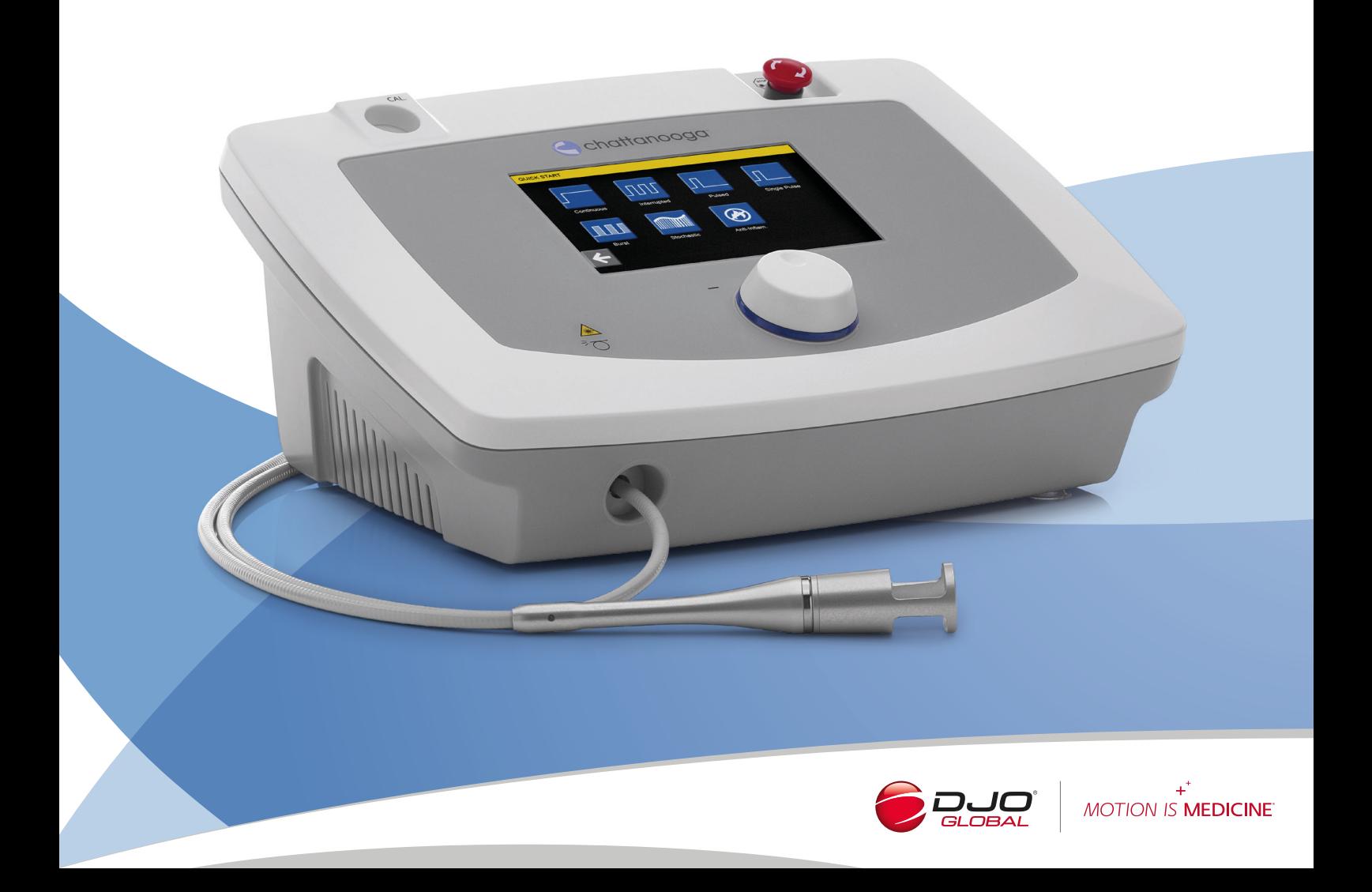

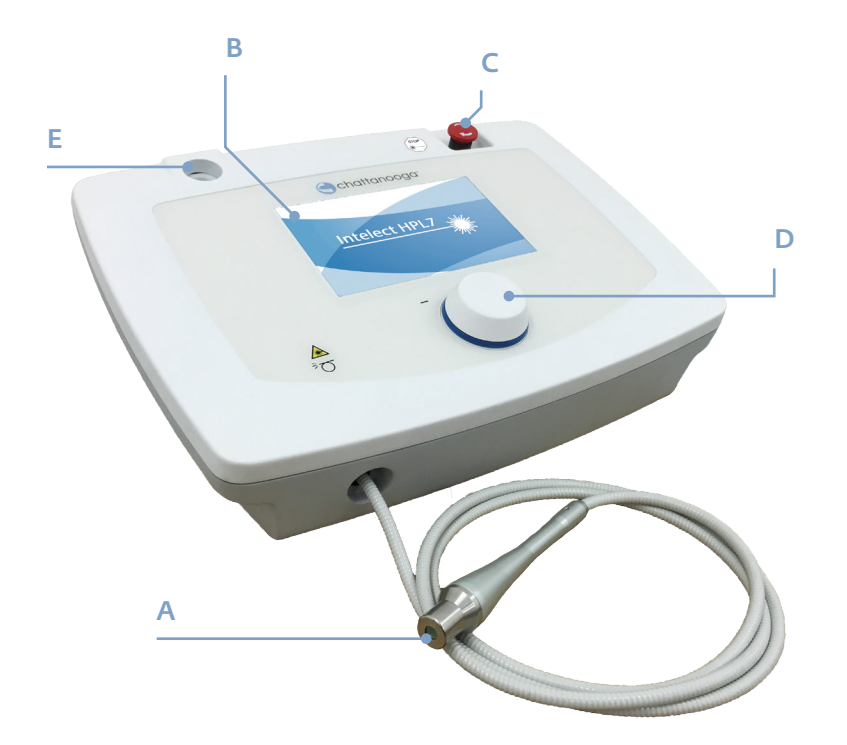

- A. Handstück
- B. 7-Zoll-Touchscreen
- C. Not-Aus-Taste
- D. Multifunktionsknopf
- E. Kalibrierbuchse

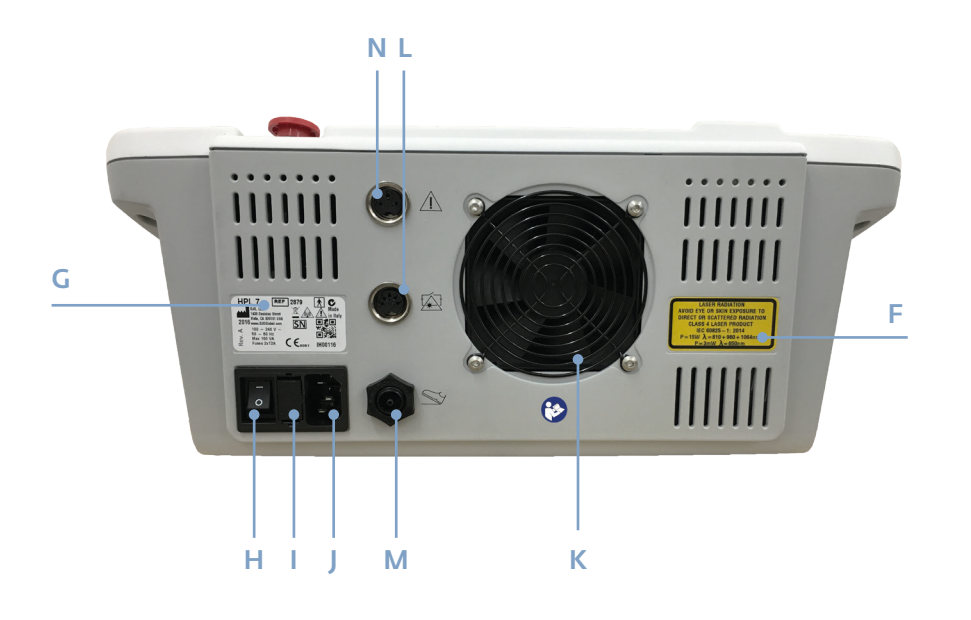

- F. Etikett mit Laserdaten
- G. Produktkennzeichnung
- H. Hauptschalter
- I. 2x2AT-Sicherungen
- J. Buchse 100–240 V ~ 50/60 Hz
- K. Lüftungsgebläse
- L. Anschluss für Unterbrechungsmechanismus
- M. Buchse für Fußschalter
- N. Anschluss für Unterbrechungsfunktion durch Patiententaste (optional)

## Zubehör

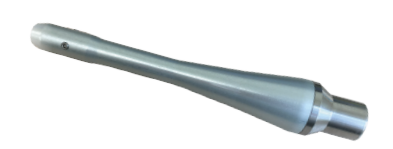

Laserhandstück

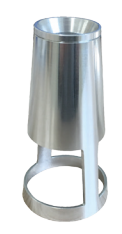

Applikator mit 38 mm Ø Magnetbefestigung (207902)

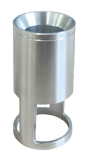

Applikator mit 26 mm ØMagnetbefestigung (207901)

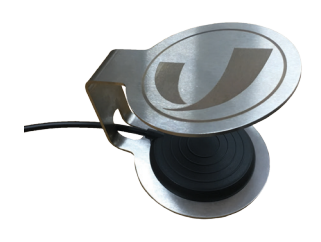

Fußschalter (4930)

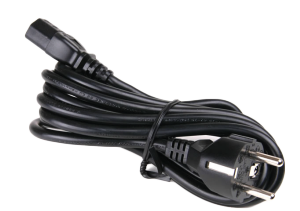

Netzkabel (4910)

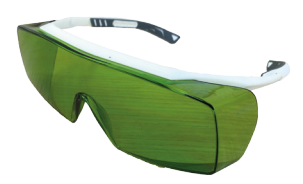

Schutzbrille (4800)

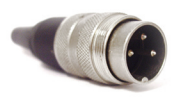

Verriegelbarer DIN-Stecker, 3-polig (4900)

### Symbole auf Etikett und Gerät

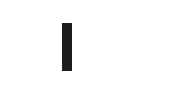

Geschlossen (Netzanschluss hergestellt)

0

Offen (Netzanschluss unterbrochen)

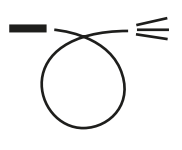

Applikator für Lichtwellenleiter

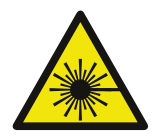

Gefahr durch Laser

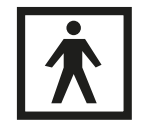

Geräteklasse I, Typ BF

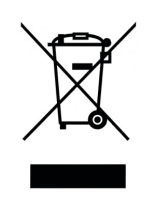

WEEE-Kennzeichen (Europäische Richtlinie 2012/19/EG). Weist darauf hin, dass die Entsorgung am Ende der Nutzungsdauer vom Hausmüll getrennt erfolgen muss. Innerhalb der Europäischen Union: Laut EU-

Gesetzgebung und deren Umsetzung in den jeweiligen Mitgliedsländern müssen Elektro- und Elektronikgeräte mit dieser Kennzeichnung separat vom normalen Hausmüll entsorgt werden. Dazu gehören das Gerät und die elektrischen Zubehörteile, wie z. B. Netzkabel und Fußschalter. Kunden aus Großbritannien wenden sich für die Rückgabe an DJO Ltd Customer Services. Außerhalb der Europäischen Union: Wenden Sie sich an die zuständige Behörde vor Ort, wenn Sie gebrauchte Elektro- oder Elektronikgeräte entsorgen möchten, damit die Geräte nicht im "normalen" Hausmüll landen.

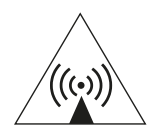

Nicht ionisierende Strahlung

Unbedingt Gebrauchsanleitung befolgen

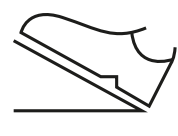

Aufkleber für Fußschalter-Buchse

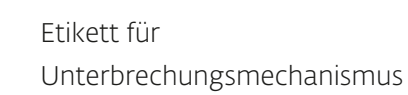

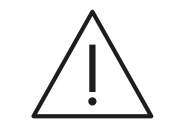

Unterbrechungsfunktion durch Patiententaste (nur ScanX-Version)

Produktkennzeichnung

(Intelect HPL 7)

 $REF$  2879  $\hat{\uparrow}$ HPL 7 de Frêt X  $201$ / www.bJoc<br>  $\frac{20}{x}$  100 - 240 V ~<br>  $\frac{20}{x}$  50 - 60 Hz<br>  $\frac{20}{x}$  Max 160 VA<br>  $\frac{20}{x}$  Fuses 2xT2A Rev B<sub>N</sub> <u> III Martin Ba</u>  $\boxed{\mathsf{SN}}$ ШШ  $C\in \S$ Made in Italy

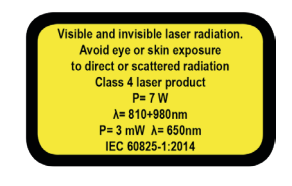

Achtung: Laserspezifikationen der Klasse IV Intelect HPL 7  $P = 7 W$  $\land$  810 + 980 nm

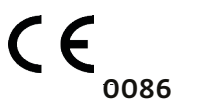

Entspricht der Richtlinie 93/42/EWG, mit Angabe der benannten Stelle Intertek

Seriennummer des Geräts

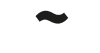

~ Wechselstrom

LL00115

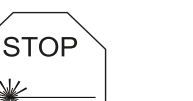

Laser-Stopp

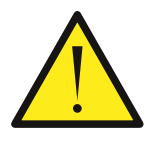

Allgemeines Gefahrensymbol

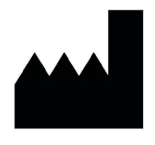

Verantwortlicher Hersteller DJO France S.A.S

## Inhalt

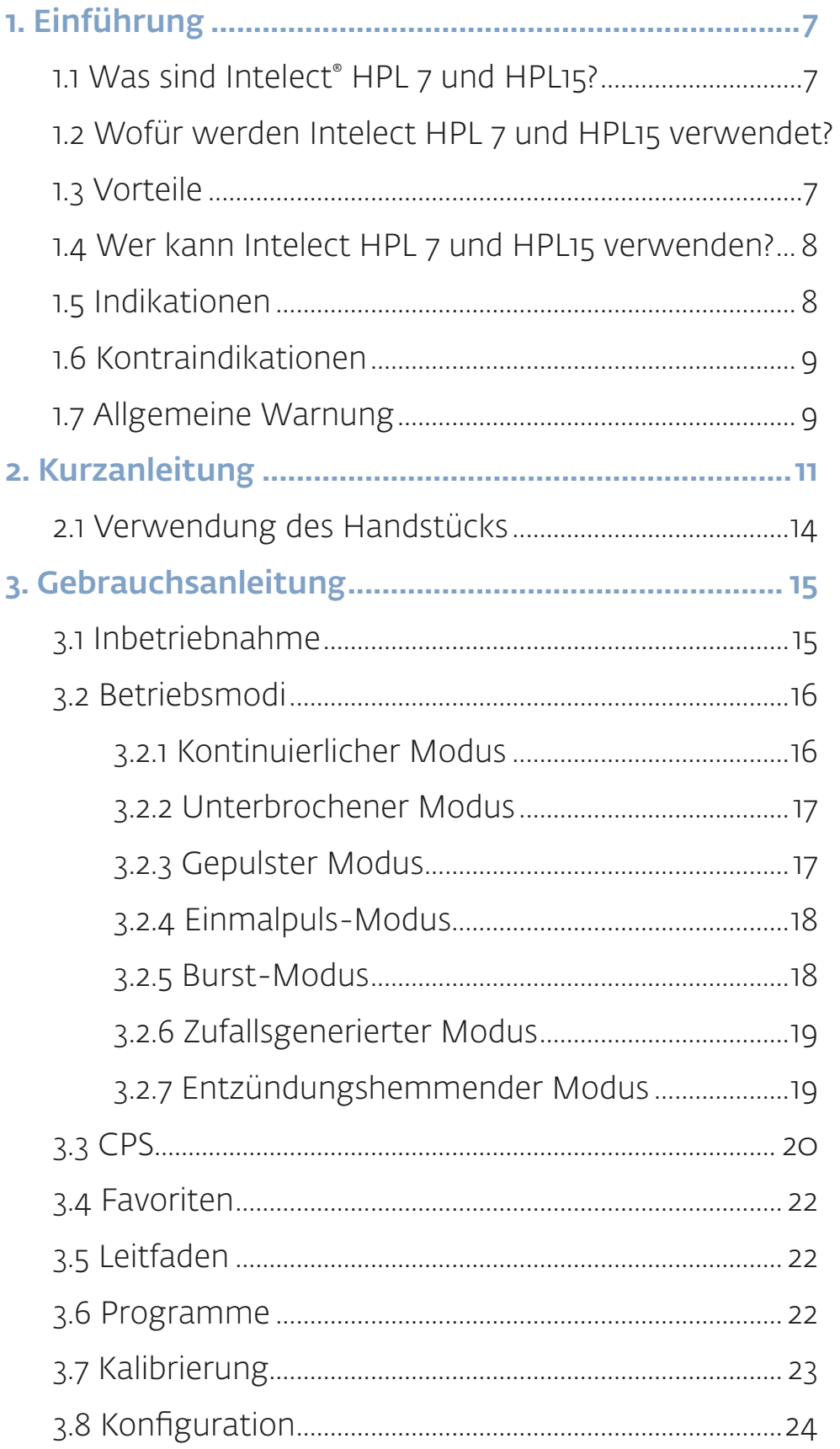

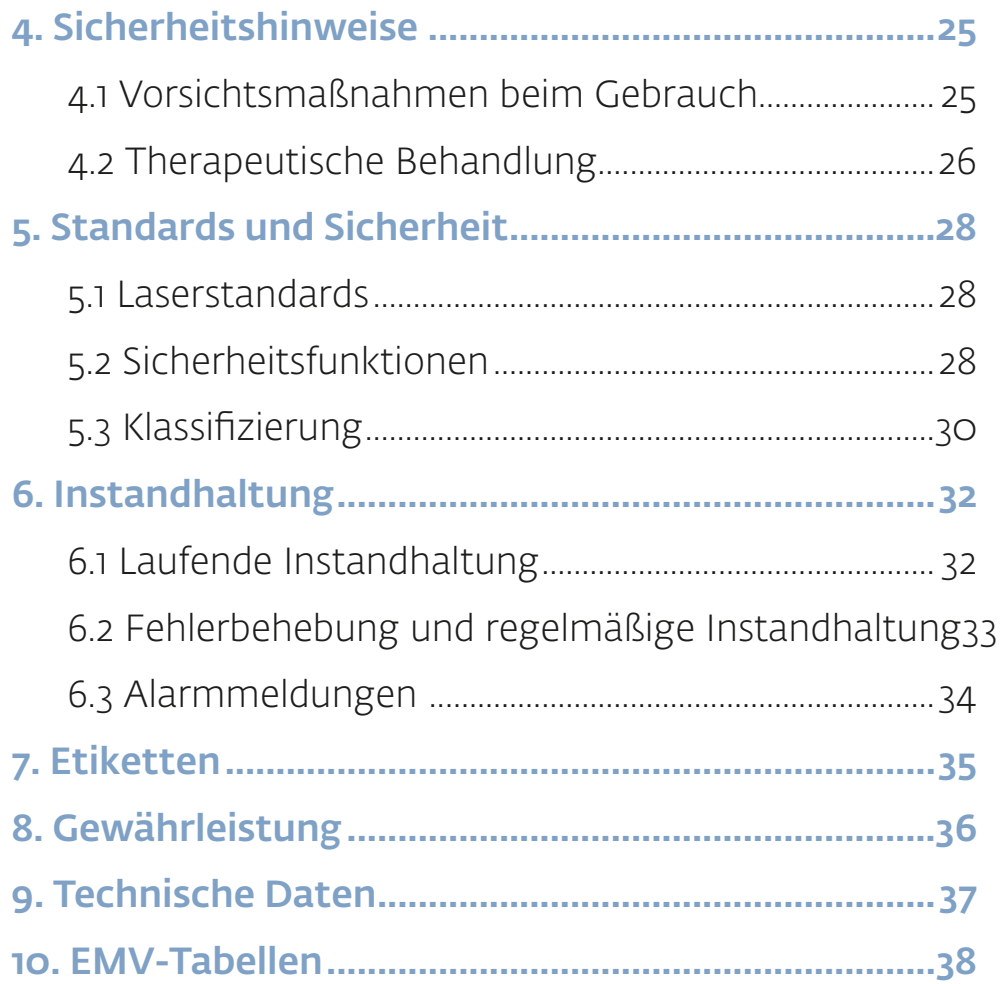

#### <span id="page-6-0"></span>1.1 Was sind Intelect® HPL 7 und HPL15?

Intelect HPL 7 (REF2879) und HPL15 (REF 2979) sind medizinische Geräte für die Hochleistungslaser-Therapie, die für die Behandlung von Krankheiten des Muskel- und Skelettsystems, wie z. B. Lumbago, Epikondylitis, Schulterschmerzen und Arthrose sowie für Kontrakturen, Verstauchungen und viele andere Beschwerden bestimmt sind. Es handelt sich um wirkungsvolle und präzise Geräte, die für die meisten therapeutischen Anforderungen geeignet sind.

Intelect HPL 7 und HPL15 bieten eine Reihe von Konfigurationen zur Einstellung von Leistung und Wellenlänge: bis zu 7 W Leistung (Intelect HPL 7) bzw. bis zu 15 W Leistung (Intelect HPL 15).

## 1.2 Wofür werden Intelect HPL 7 und HPL15 verwendet?

## 1.3 Vorteile

Die photochemische Wirkung von Intelect HPL 7 und HPL15 führt zu einer tiefen Biostimulation des Gewebes und somit zu einer Reaktivierung des Zellstoffwechsels. Das Laserlicht kann dabei im kontinuierlichen, gepulsten oder Einmalpuls-Modus sowie im zufallsgenerierten Modus ausgesendet werden. Im zufallsgenerierten Modus können therapeutische Ergebnisse völlig risikolos optimiert werden, da hier die thermische Wirkung auf das Gewebe begrenzt ist.

Intelect HPL 7 und HPL15 sind höchst innovative therapeutische Lasergeräte. Die Geräte verfügen über eine Reihe wichtiger Funktionen:

- Echtzeit-Betriebssystem und 7-Zoll-Touchscreen
- Interaktive Bibliothek mit über 60 Therapieprotokollen
- Verschiedene Leistungskonfigurationen: bis zu 7 W effektiv (Intelect HPL 7) bzw. bis zu 15 W effektiv (Intelect HPL 15)
- Ideale therapeutische Wellenlängen (810+980 nm) beim HPL 7 und (810+980+1064) beim HPL15
- Intelect HPL 7 und HPL15 verfügen über verschiedene Betriebsmodi: kontinuierlich, unterbrochen, gepulst, Einmalpuls, Burst, zufallsgeneriert und entzündungshemmend.

Auf therapeutischer Ebene gewährleisten Intelect HPL 7 und HPL15 eine mitochondriale Stimulation, die einen Anstieg der ATP-Produktion bewirkt sowie die Aktivierung der Mikrostimulation und der lymphatischen Peristaltik. Die Hyperpolarisation von Nervenfasermembranen erzeugt eine schmerzstillende Wirkung, während die Umwandlung von Prostaglandin in Prostacyclin (mit nachfolgender Blockade der Entzündungsmediatoren) die Ödembildung reduziert.

### <span id="page-7-0"></span>1.4 Wer kann Intelect HPL 7 und HPL15 verwenden?

Intelect HPL 7 und HPL15 sind für die Lasertherapie bestimmt.

Die Lasertherapie zählt zum Bereich Physio- und Schmerztherapie. Der Bediener muss qualifiziert und fachkundig sein und einer der folgenden Berufsgruppen angehören:

#### Ärztliches Fachpersonal:

Fachärzte für physikalische und rehabilitative Medizin Sportmediziner Orthopäden Chiropraktiker Fußspezialisten Ärzte

Sonstiges medizinisches Fachpersonal Physiotherapeuten Reha-Therapeuten Sport-Therapeuten Physiotherapeutische und chiropraktische Assistenten unter Anleitung eines zugelassenen Physiotherapeuten oder Chiropraktikers

#### 1.5 Indikationen

Subakromiale Konflikte Manschettenverletzungen Arthrose Epikondylitis Ellbogenentzündung Bursitis Frakturfolgen **Tendinitis** Karpaltunnelsyndrom Leistenverletzung Gonarthrose Rekonstruktion des vorderen Kreuzbandes Bursitis des Krähenfußes Verstauchung Plantarfasziitis Achillessehnenreizung Zervikalgie Zervikobrachialgie Kontraktur Spondylose Lumbago Koxarthrose Piriformissyndrom Ischiassyndrom

#### <span id="page-8-0"></span>1.6 Kontraindikationen

Da die verwendete Laserquelle Licht im nahen Infrarotbereich emittiert, spielen bei den Kontraindikationen im Wesentlichen zwei Aspekte eine Rolle.

- Augenschäden

- Thermische Schäden am therapierten Gewebe, wobei besondere Vorsicht bei kontinuierlicher Emission und je nach Phototyp des Patienten geboten ist.

Augenschäden können durch Tragen einer Schutzbrille vermieden werden, thermische Schäden durch die korrekte Einschätzung der Wärmeempfindlichkeit des Patienten und dessen Phototyp durch den Bediener. Verwenden Sie die Werte und Nutzungsdaten im Abschnitt "Anleitung".

Vermeiden Sie insbesondere die Verwendung:

- bei Patienten mit vermuteten oder offensichtlichen Neoplasmen
- bei schwangeren Frauen
- zur Behandlung lichtempfindlicher Areale
- zur Behandlung entzündeter Areale
- bei Epilepsie
- bei blutenden Arealen/Wunden
- bei Behandlungen des Sympaticusnervs, des Vagusnervs oder am Herzen bei kardiologischen Patienten

## 1.7 Allgemeine Warnung

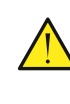

Vor Gebrauch muss der Anwender das Benutzerhandbuch vollständig und aufmerksam lesen, einschließlich Behandlungsmethode, Indikationen und Kontraindikationen, Sicherheitshinweisen und Bedienungsanleitung.

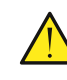

Um die Gefahr eines Stromschlags zu vermeiden, muss das Gerät an eine Stromversorgung mit Schutzerdung angeschlossen werden.

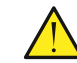

Das Gerät muss mit dem beiliegenden Netzkabel betrieben werden.

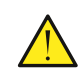

Das Netzkabel darf keinen übermäßigen Belastungen ausgesetzt werden und muss bei Bedarf leicht zu entfernen sein.

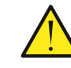

Magnetische und elektrische Felder können die ordnungsgemäße Funktion des Gerätes stören. Stellen Sie daher sicher, dass alle in der Nähe des Geräts betriebenen externen Geräte die relevanten EMV-Anforderungen am Ende dieses Benutzerhandbuchs erfüllen. Röntgengeräte, MRT-Geräte, Funkanlagen und Mobiltelefone sind mögliche Störquellen, da sie elektromagnetische Strahlung in größerem Umfang abgeben können. Halten Sie das Gerät von solchen Anlagen fern und überprüfen Sie seine Leistung vor dem Betrieb.

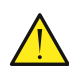

Intelect HPL 7 und HPL15 eignen sich nicht für den Gebrauch in explosiver, entflammbarer oder brennbarer Umgebung.

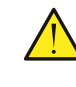

Vor allen Instandhaltungs- oder Reinigungsarbeiten muss das Gerät durch Entfernen des Netzkabels aus der Steckdose vom Stromnetz getrennt werden. So vermeiden Sie die Gefahr eines elektrischen Schlags.

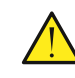

Wir empfehlen, auf die Verwendung von entflammbaren Narkosegasen oder oxidierenden Gasen wie Stickstoffoxid (NO) und Sauerstoff zu verzichten.

Manche Materialien (Füllmaterial zum Beispiel) können bei extrem hohen Temperaturen und Sauerstoffsättigung auch bei NORMALEM GERÄTEEINSATZ in Brand geraten. Die Klebstoffentferner und entflammbaren Lösungen, die für die Reinigung und Desinfektion des Geräts verwendet werden, müssen vor der Inbetriebnahme des LASERGERÄTS verdampft sein. Achten Sie auf mögliche Brandgefahren, wie z. B. endogenes Gas.

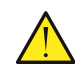

Ein mangelhafte Funktion des Strahls (Fehlen oder Ablenkung) kann ein Hinweis auf eine fehlerhafte Emission sein.

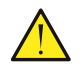

Die Reparatur elektrischer Schaltkreise ist von autorisiertem und qualifiziertem Personal mit Bescheinigung des Herstellers vorzunehmen.

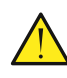

Wir empfehlen bei Bruchschäden den Gerätehersteller zu kontaktieren, um einen Garantieverlust zu vermeiden.

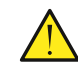

Verwenden Sie nur das von DJO gelieferte Zubehör. Andere Zubehörteile können eine Gefahr darstellen, die EMV-Eigenschaften des Geräts beeinträchtigen oder das Gerät beschädigen.

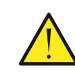

Überprüfen Sie das Gerät vor der Verwendung. Sollte das Gerät oder ein Zubehörteil beschädigt sein, verwenden Sie das Gerät nicht und setzen Sie sich mit Ihrem Händler in Verbindung.

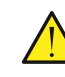

Nehmen Sie keine Änderungen am Gerät vor. Das Gerät darf nur von autorisierten DJO-Mitarbeitern repariert werden.

### <span id="page-10-0"></span>2. Kurzanleitung

Achten Sie vor der Inbetriebnahme des Intelect HPL 7 und HPL15 darauf, dass das Gerät auf einer stabilen Oberfläche steht.

Der Ein-/Ausschalter muss auf "o" stehen.

Verbinden Sie das Netzkabel mit dem Gerät und stecken Sie den Stecker in eine Steckdose. Sollten bei der Inbetriebnahme des Intelect HPL 7 und HPL15 Fragen auftreten, wenden Sie sich bitte an DJO (Adressliste am Ende dieses Benutzerhandbuchs).

Stecken Sie das Kabel des pneumatischen Fußschalters in die passende Buchse auf der Rückseite des Gerätes.

Schließen Sie den Stecker für den Unterbrechungsmechanismus an der passenden Buchse auf der Rückseite des Geräts an.

Nach Anschließen des Unterbrechungsmechanismus am Gerät sind Intelect HPL 7 und HPL15 voll funktionsfähig. Der Anschluss zum Türkontakt des Behandlungsraums muss von einem Elektrofachmann vorgenommen werden.

Schalten Sie das Gerät mit dem Schalter auf der Gehäuserückseite ein.

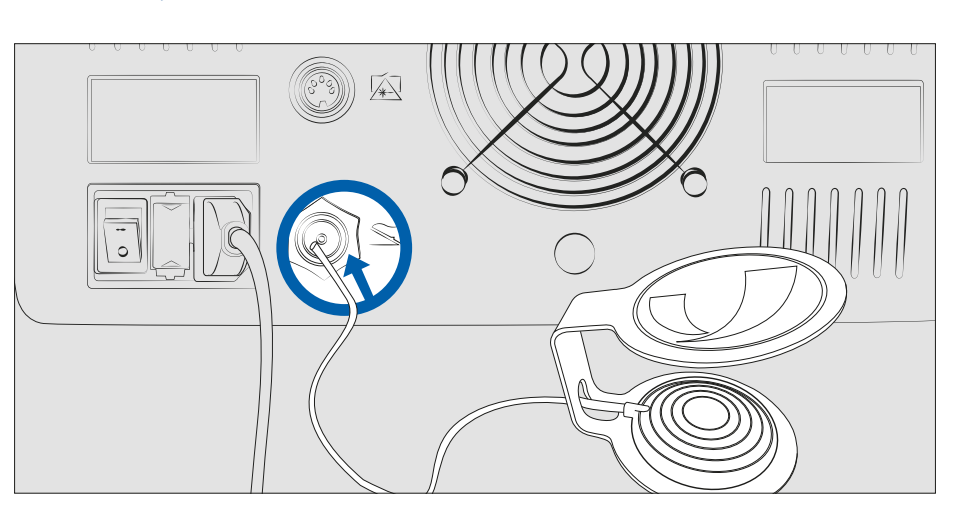

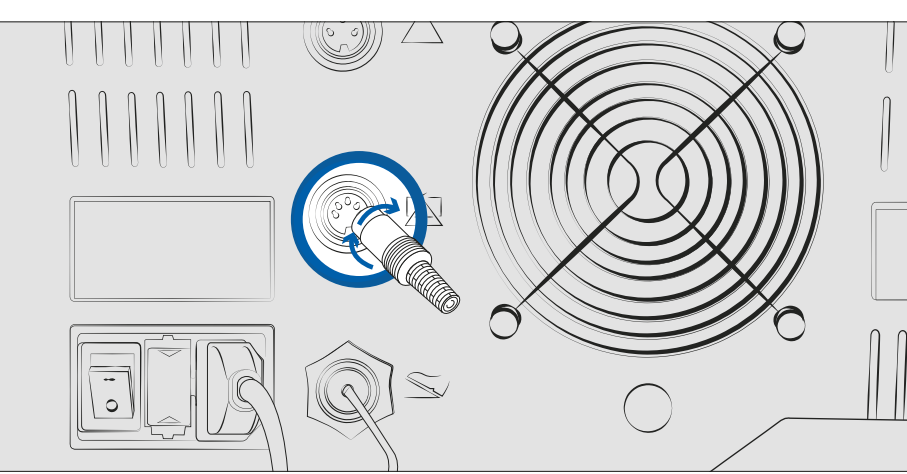

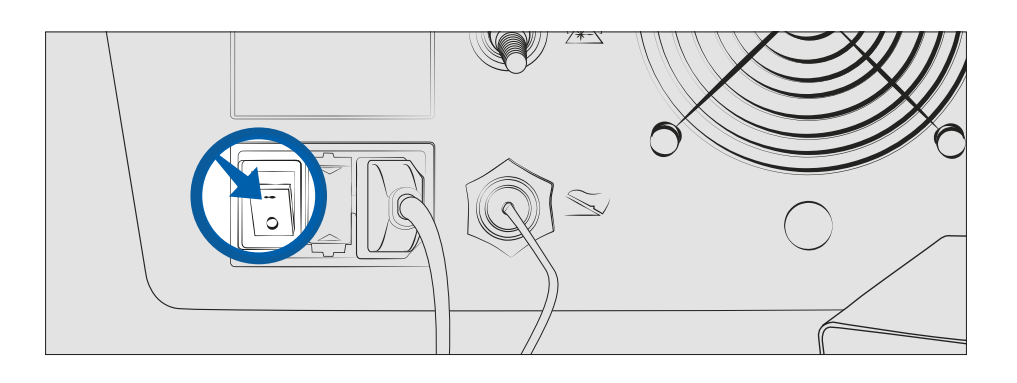

Im Willkommensbildschirm erscheint eine Tastatur. Geben Sie das Passwort für die Inbetriebnahme des Geräts ein.

Das Passwort lautet 1-2-3-4.

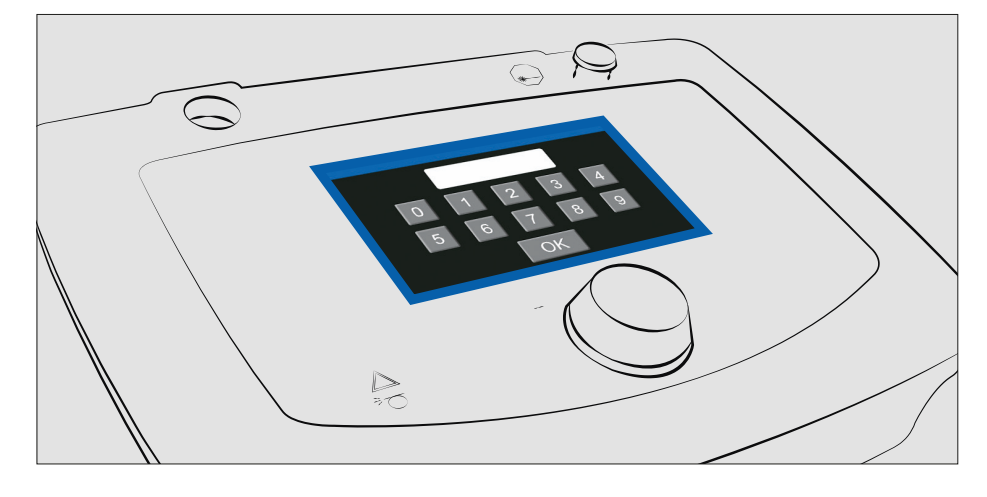

Wählen Sie den gewünschten Modus zum Starten der Therapie aus.

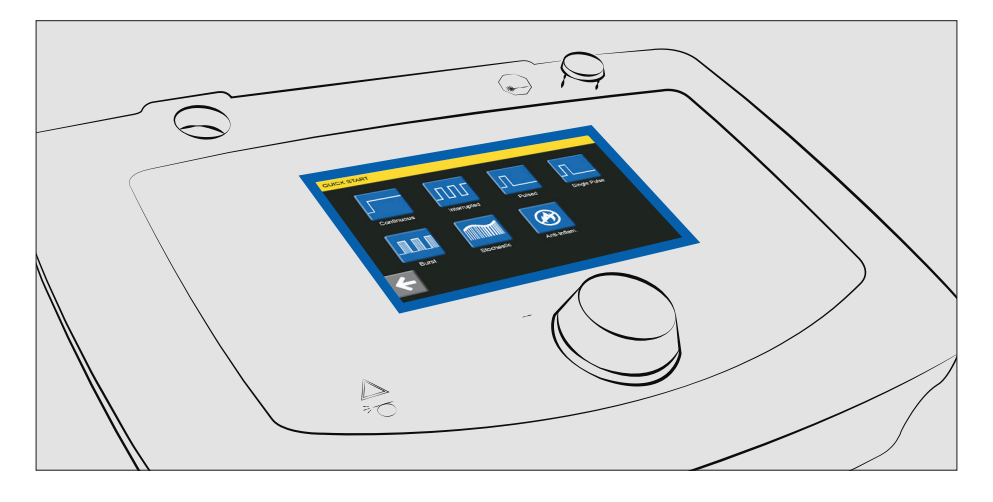

Befestigen Sie den Magnetapplikator am Handstück.

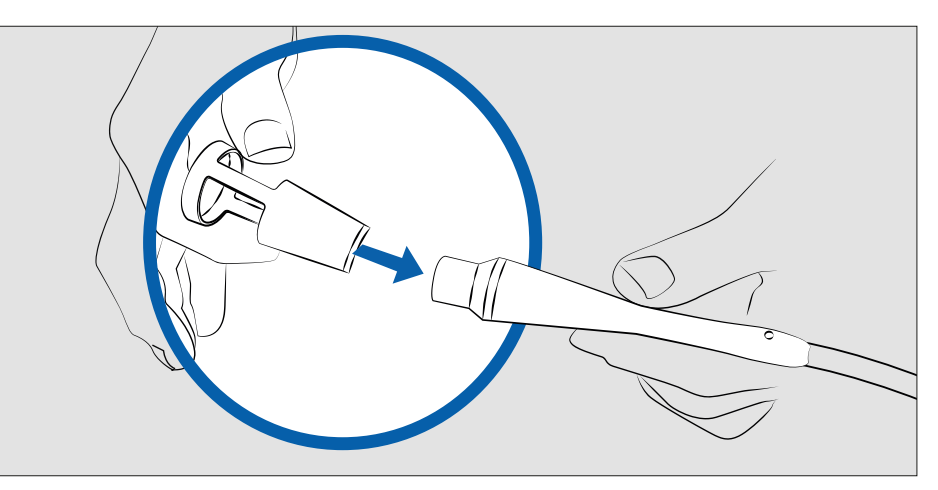

Achten Sie darauf, dass alle Anwesenden (Bediener und Patient) zertifizierte Schutzbrillen tragen.

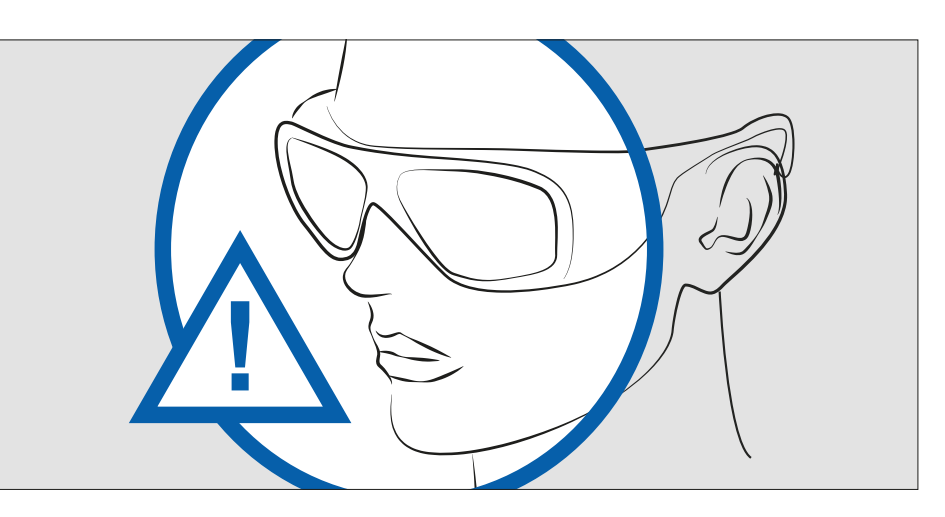

Legen Sie die zu behandelnde Körperstelle fest und positionieren Sie das Handstück senkrecht auf dieser Stelle.

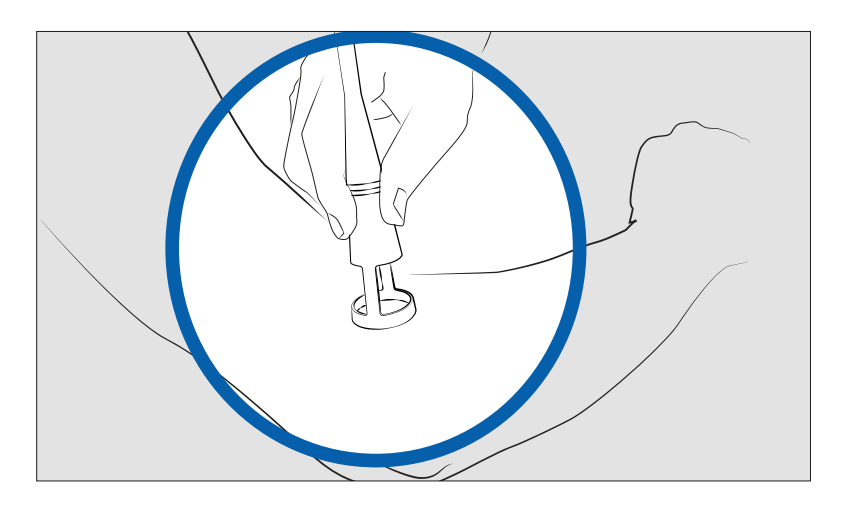

Drücken Sie zum Festlegen der Behandlungsparameter auf "Schnellstart". Daraufhin erscheint ein Bildschirm, auf dem Sie vor Beginn der Emission den Modus auswählen können (kontinuierlich, unterbrochen, gepulst, Einmalpuls, Burst, zufallsgeneriert, entzündungshemmend). Nach Auswahl des Modus gelangen Sie zu einem Bildschirm, in dem Sie die Behandlungsparameter festlegen können.

Drücken Sie zur Auswahl der zu übertragenden Energiemenge auf das Viereck (Joule) rechts im Bildschirm und drehen Sie den Knopf im Uhrzeigersinn. Durch Einstellung der Joulezahl wird automatisch auch die Behandlungsdauer festgelegt (Viereck links oben). Zum Einstellen der gewählten Leistung tippen Sie auf das Symbol "Laserleistung" und drehen den Knopf im Uhrzeigersinn. Der Parameter wird unten links auf dem Bildschirm angezeigt.

Die Laseremission kann durch Drücken von "Start" rechts unten im Bildschirm und Drücken des pneumatischen Fußschalters gestartet werden. Während der Emission wird das akustische Ausgabesignal (Stärke einstellbar) aktiviert und die Behandlungsparameter (Watt, Dauer, Joules und Laserkopftemperatur) werden in den Rechtecken unten im Bildschirm angezeigt. Die Laseremission wird beendet, wenn auf den Fußschalter kein Druck mehr ausgeübt wird.

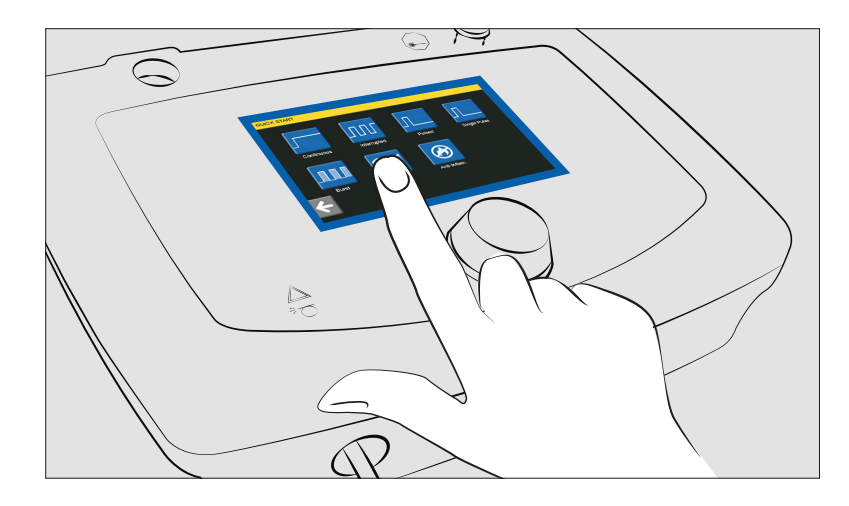

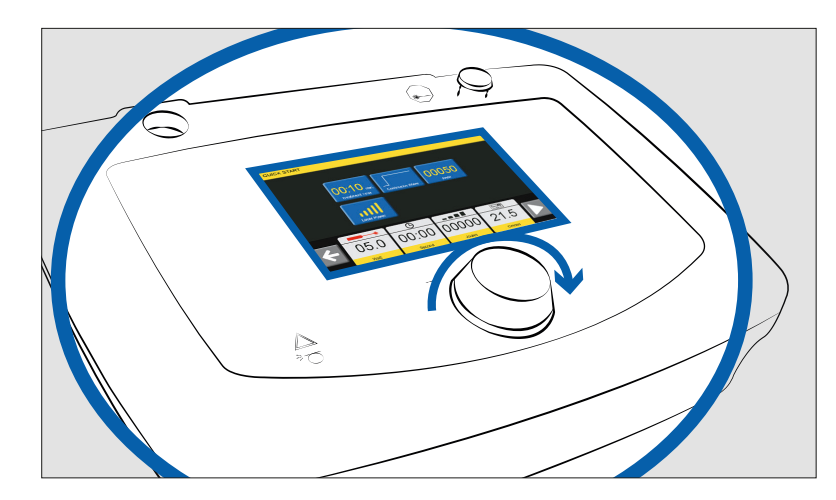

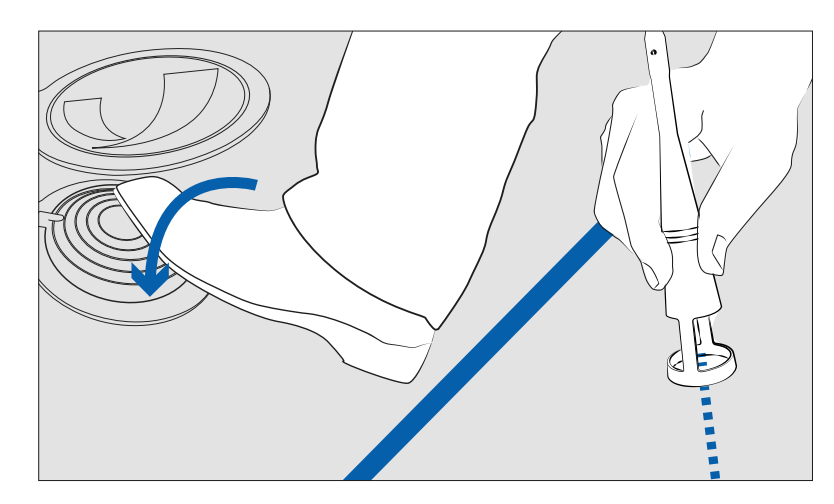

<span id="page-13-0"></span>Drücken Sie zum Zurücksetzen der Parameter (Dauer, Energiemenge und Leistung) die "Stopp"-Taste.

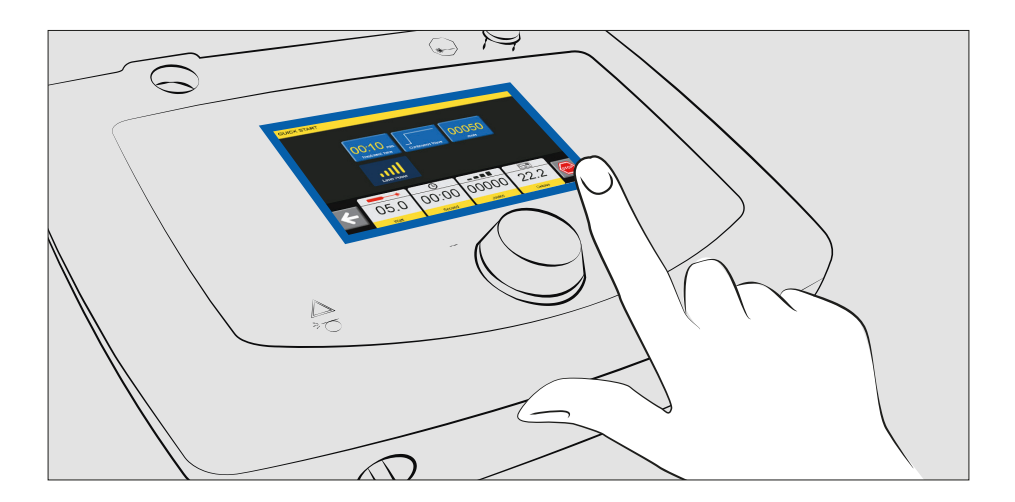

Schalten Sie das Gerät am Schalter auf der Gehäuserückseite aus.

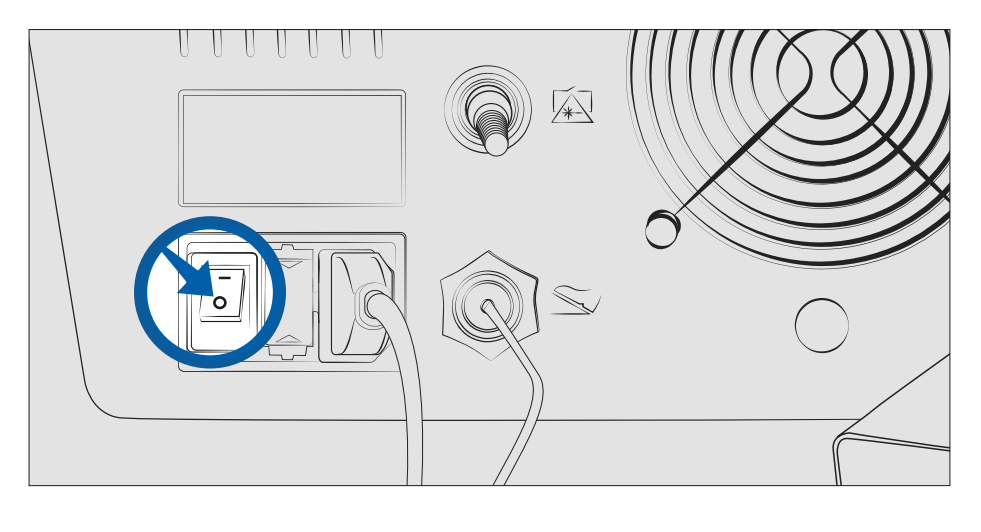

2.1 Verwendung des Handstücks

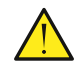

Verwenden Sie das Laserhandstück stets zusammen mit dem beiliegenden Applikator.

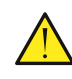

Wir empfehlen vor jeder Behandlung die Durchführung einer Kalibrierung.

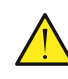

So schalten Sie das Gerät sicher ab: Schließen Sie die Behandlung ab und beenden Sie die Laseremission, schalten Sie das Gerät anhand des Schalters auf der Geräterückseite aus und vergewissern Sie sich, dass er auf "o" steht.

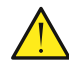

Für eine vollständige Trennung vom Netz und um optimale Sicherheit zu gewährleisten, ziehen Sie das Netzkabel vom Gerät ab.

<span id="page-14-0"></span>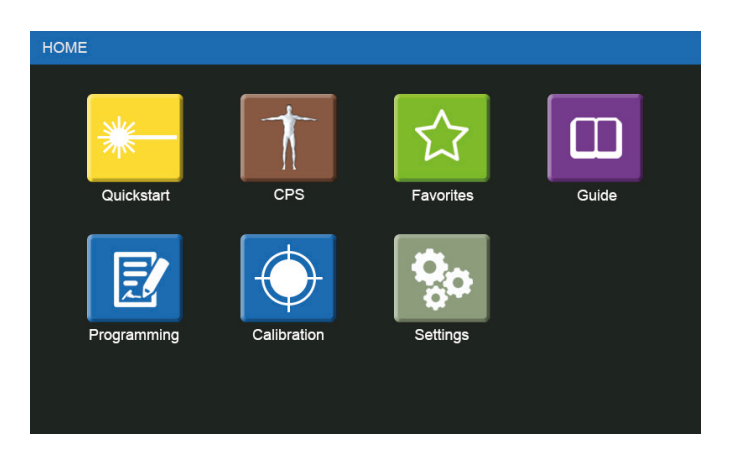

Nach dem Einschalten des Geräts und der Einblendung des Willkommensbildschirms gelangen Sie zum Hauptbildschirm "Gerätemanagement".

#### 3.1 Inbetriebnahme

Drücken Sie zum Starten der Behandlung auf "Schnellstart". Wählen Sie anschließend den Emissionsmodus (kontinuierlich, unterbrochen usw.) aus, legen Sie die Leistungsparameter durch Drücken von "Laserleistung" und die Energiemenge durch Drücken von "Joule" fest, nehmen Sie das Handstück aus seiner Halterung, stecken Sie den Abstandshalter auf und drücken Sie den Fußschalter, um die Laseremission zu aktivieren. Das Handstück muss immer senkrecht zum Patienten gehalten werden. Durch Drehen des Knopfs im oder gegen den Uhrzeigersinn können Sie die Leistung erhöhen oder senken.

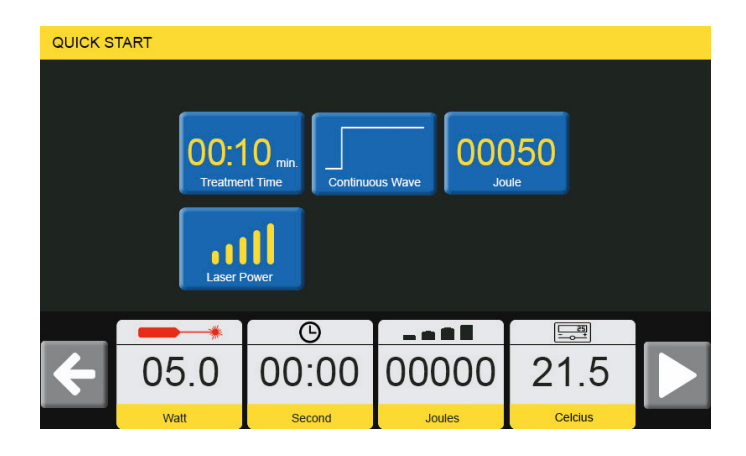

Im unteren Teil des Bildschirms werden die tatsächlich abgegebene Leistung, die Dauer, die übertragene Energiemenge und die Temperatur des Laserkopfes angezeigt.

## <span id="page-15-0"></span>3.2 Betriebsmodi

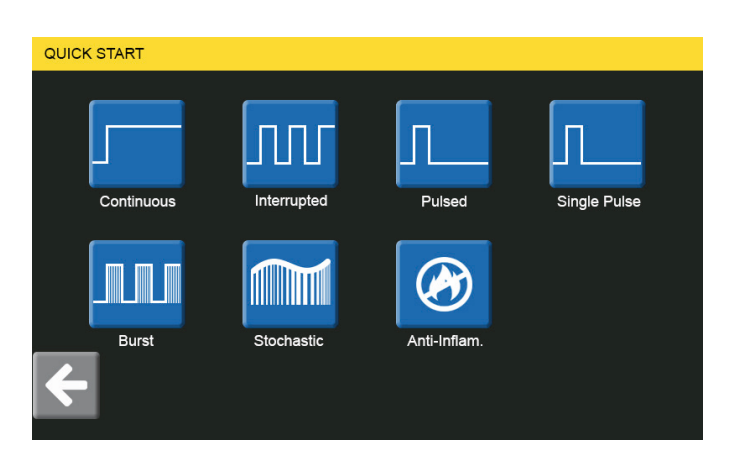

Es gibt 7 verschiedene Betriebsmodi:

- A) Kontinuierlich (Kap. 3.2.1)
- B) Unterbrochen (Kap. 3.2.2)
- C) Gepulst (Kap. 3.2.3)
- D) Einmalpuls (Kap. 3.2.4)
- E) Burst (Kap. 3.2.5)
- F) Zufallsgeneriert (Kap. 3.2.6)
- G) Entzündungshemmend (Kap. 3.2.7)

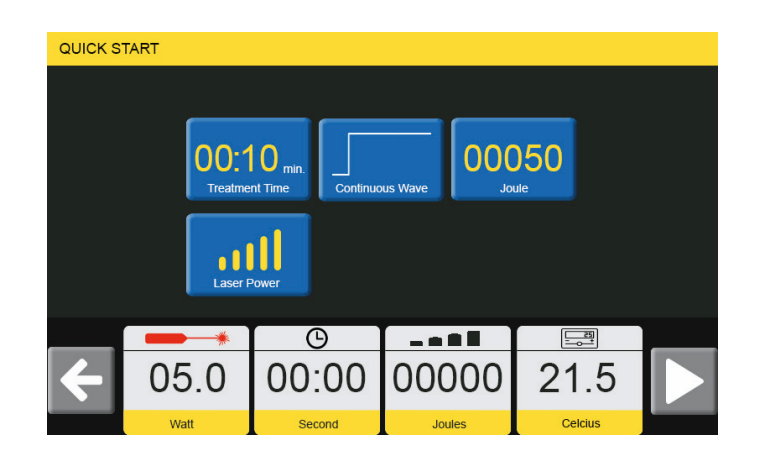

In diesem Teil des Menüs können Sie die Funktion "Kontinuierlicher Modus" auswählen. Dies ist der einzige Emissionsmodus, der einen angemessenen Energieaustausch gewährleistet, sodass der Photobiostimulationseffekt ausgelöst und die ATP-Produktion angeregt wird. Die Ausgabe erfolgt kontinuierlich. Der kontinuierliche Ausgabemodus ist ein wesentlicher Stimulus für den Prozess der Geweberegeneration. Er ist bei Pathologien mit tiefen Verletzungen angezeigt. Wählen Sie zum Starten der Behandlung den kontinuierlichen Emissionsmodus aus, legen Sie die Leistungsparameter durch Drücken von "Laserleistung" und die Energiemenge durch Drücken von "Joule" fest, nehmen Sie das Handstück aus seiner Halterung, stecken Sie den Abstandshalter auf und drücken Sie den Fußschalter, um die Laseremission zu aktivieren. Im unteren Teil des Bildschirms werden die tatsächlich abgegebene Leistung, die Dauer, die übertragene Energiemenge und die Temperatur des Laserkopfes angezeigt.

#### 3.2.1 Kontinuierlicher Modus

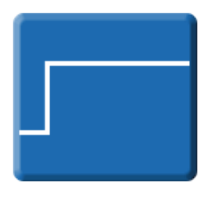

#### <span id="page-16-0"></span>3.2.2 Unterbrochener Modus

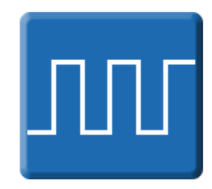

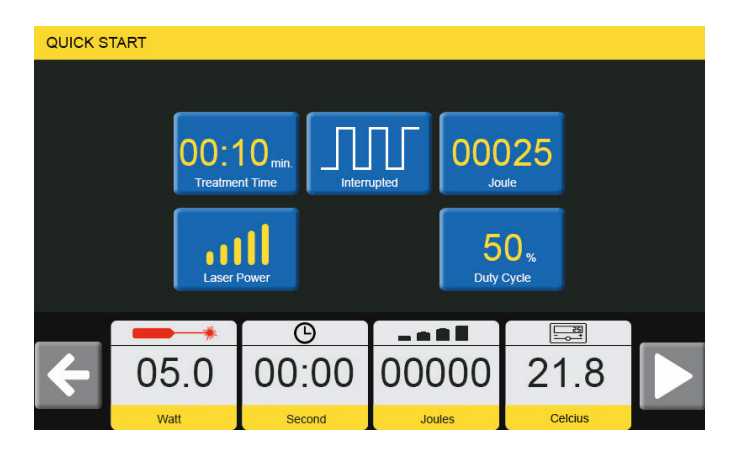

Wählen Sie zum Starten der Behandlung den unterbrochenen Emissionsmodus aus, legen Sie die Leistungsparameter durch Drücken von "Laserleistung" und die Energiemenge durch Drücken von "Joule" fest. Die Einschaltdauer kann geändert werden. Nehmen Sie das Handstück aus seiner Halterung, stecken Sie den Abstandshalter auf und drücken Sie den Fußschalter, um die Laseremission zu aktivieren. Im unteren Teil des Bildschirms werden die tatsächlich abgegebene Leistung, die Dauer, die übertragene Energiemenge und die Temperatur des Laserkopfes angezeigt.

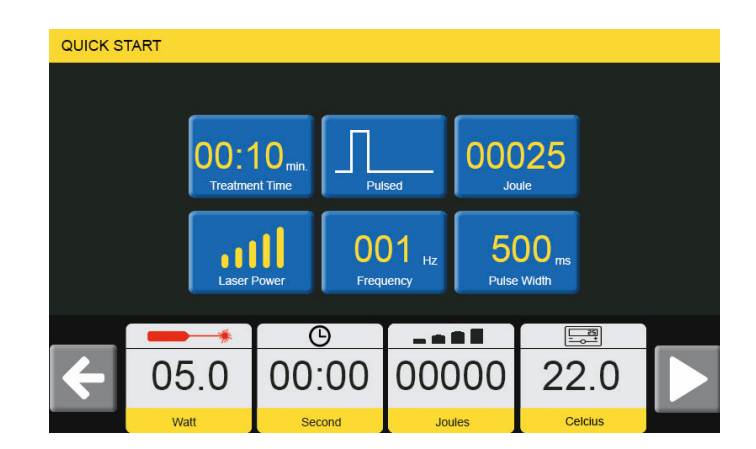

Der gepulste Modus ist der am häufigsten indizierte Modus für die Behandlung akuter Krankheitsphasen. Er zeichnet sich durch eine Optimierung der entzündungshemmenden Wirkung und eine verbesserte Biostimulation aus, während die thermische Wirkung gering ist. Dieser Modus erlaubt eine Optimierung der Laseremission je nach Hauttyp.

Durch Auswahl der Impulsdauer < 500 ms kann mithilfe der entsprechenden Bildschirmoption die Frequenz geändert werden.

Nach Einstellung der Parameter "Frequenz" und "Impulsdauer" können Sie durch Antippen von "Laserleistung" die Arbeitsleistung ändern, während Sie durch Antippen von "Joules" oben rechts im Bildschirm die Menge der zu übertragenden Energie festlegen können. Indem Sie das Handstück aus seiner Halterung nehmen, den Applikator aufsetzen, auf "Start" drücken und den pneumatischen Fußschalter betätigen, können Sie die Therapiesitzung beginnen. Im unteren Teil des Bildschirms werden die tatsächlich abgegebene Leistung, die Dauer, die übertragene Energiemenge und die Temperatur des Laserkopfes angezeigt. Zum Ändern der Parameter "Dauer" und "Energie" müssen Sie auf das Viereck ob im Bildschirm drücken.

#### 3.2.3 Gepulster Modus

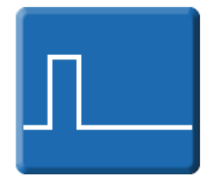

#### <span id="page-17-0"></span>3.2.4 Einmalpuls-Modus

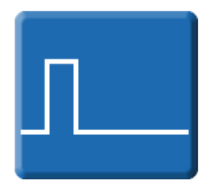

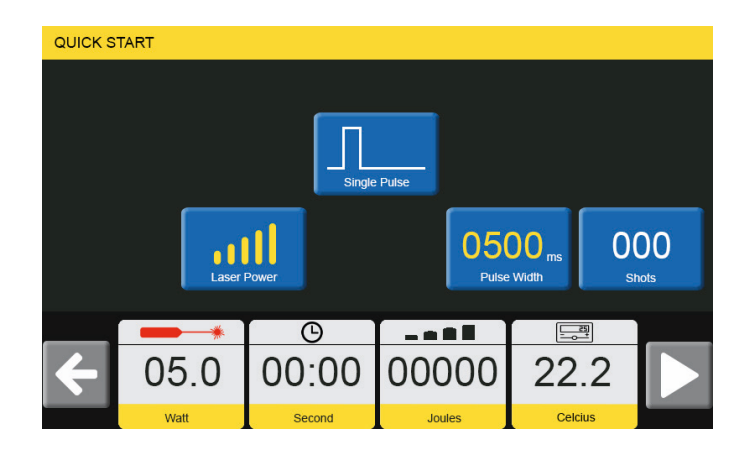

Bei diesem Modus können Sie die Dauer eines Einmalpulses festlegen. Der Einmalpulsmodus liefert einen Impuls, dessen Dauer vom Anwender mit jedem Drücken des Fußschalters bestimmt wird. Durch Antippen des Vierecks in der Bildschirmmitte kann eine Dauer von 20 ms bis maximal 1000 ms ausgewählt werden.

Durch Antippen von "Start" und Drücken des Fußschalters wird ein Einmalpuls aktiviert, der im vorgegebenen Zeitrahmen abgegeben wird. Erneutes Drücken des Fußschalters führt zur Abgabe eines identischen Impulses. Im unteren Teil des Bildschirms werden die tatsächlich abgegebene Leistung, die Dauer, die übertragene Energiemenge und die Temperatur des Laserkopfes angezeigt.

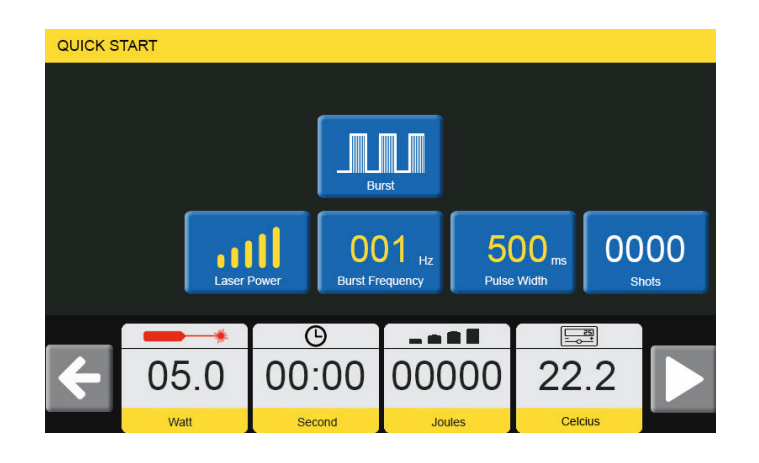

Bei diesem Modus können Sie die Impulsfrequenz und die Dauer eines jeden Impulses festlegen. Durch Auswahl der Impulsdauer < 500 ms kann die Frequenz mithilfe der entsprechenden Auswahlmöglichkeiten geändert werden (max. 10 Hz). Nach Einstellung der Parameter "Frequenz" und "Impulsdauer" können Sie durch Antippen von "Laserleistung" die Arbeitsleistung ändern. Wenn Sie das Handstück aus seinem Halter nehmen, den Applikator aufsetzen, "Start" drücken und den pneumatischen Fußschalter bedienen, können Sie die Therapiesitzung beginnen. Im unteren Teil des Bildschirms werden die tatsächlich abgegebene Leistung, die Dauer, die übertragene Energiemenge und die Temperatur des Laserkopfes angezeigt.

#### 3.2.5 Burst-Modus

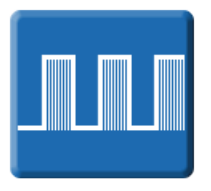

#### <span id="page-18-0"></span>3.2.6 Zufallsgenerierter Modus

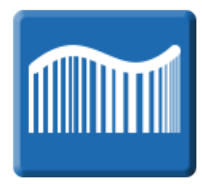

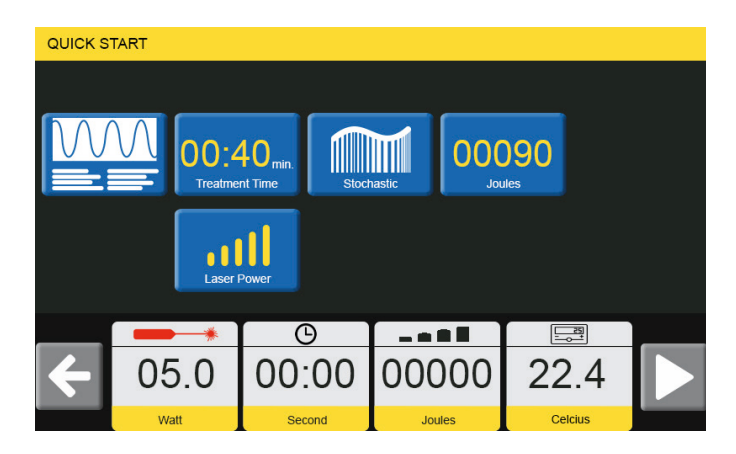

Der zufallsgenerierte Modus generiert variable Hochleistungslaserimpulse. Dieser spezielle Modus interagiert mit dem peripheren Nervensystem, sodass die Wärmewahrnehmung während der Behandlung weitgehend eingeschränkt ist. "Natürlich thermische" Emissionen ermöglichen zusammen mit der thermomechanischen Wirkung auf die peripheren Rezeptoren eine schnelle Depolarisation der nozizeptiven Bahnen durch die Polarisation der A-Delta-Fasern und blockieren so den aus der Noxe entstehenden Schmerz mithilfe der Gate Control. Durch Drücken des Joule-Symbols wird die Energiemenge festgelegt, die während der Therapie übertragen werden soll. Die Leistung kann durch Drücken von "Laserleistung" ausgewählt werden. Wenn Sie die Therapiedauer einstellen möchten, drücken Sie "Behandlungsdauer", woraufhin sich der Joule-Wert ändert. Wenn Sie das Handstück aus seiner Halterung nehmen, den Applikator aufsetzen, "Start" drücken und den pneumatischen Fußschalter bedienen, können Sie die Therapiesitzung beginnen. Im unteren Teil des Bildschirms werden die tatsächlich abgegebene Leistung, die Dauer, die übertragene Energiemenge und die Temperatur des Laserkopfes angezeigt.

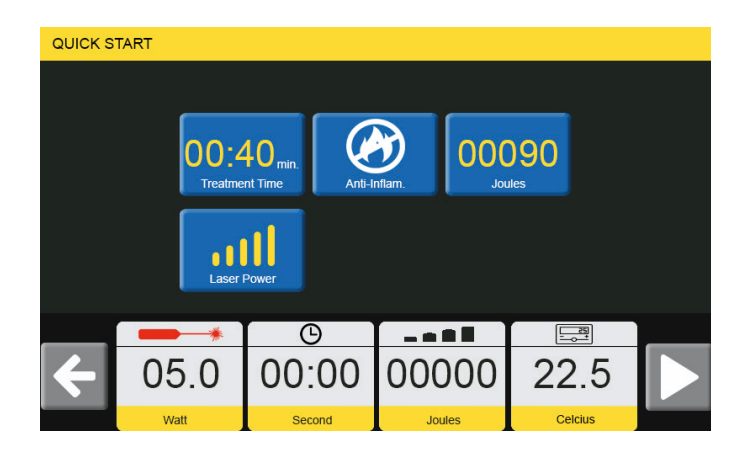

Der gepulste Emissionsmodus entfaltet seine entzündungshemmende Wirkung durch eine Begrenzung des thermischen Effekts während der Behandlung. Durch Drücken des Joule-Symbols wird die Energiemenge festgelegt, die während der Therapie übertragen werden soll. Die Leistung kann durch Drücken von "Laserleistung" ausgewählt werden. Wenn Sie die Therapiedauer einstellen möchten, drücken Sie "Behandlungsdauer", woraufhin sich der Joule-Wert ändert. Wenn Sie das Handstück aus seiner Halterung nehmen, den Applikator aufsetzen, "Start" drücken und den pneumatischen Fußschalter bedienen, können Sie die Therapiesitzung beginnen. Im unteren Teil des Bildschirms werden die tatsächlich abgegebene Leistung, die Dauer, die übertragene Energiemenge und die Temperatur des Laserkopfes angezeigt.

#### 3.2.7 Entzündungshemmender Modus

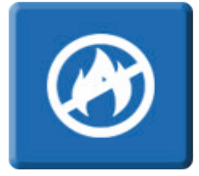

## <span id="page-19-0"></span>3.3 CPS

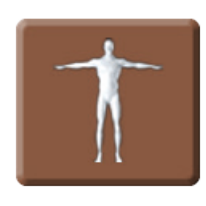

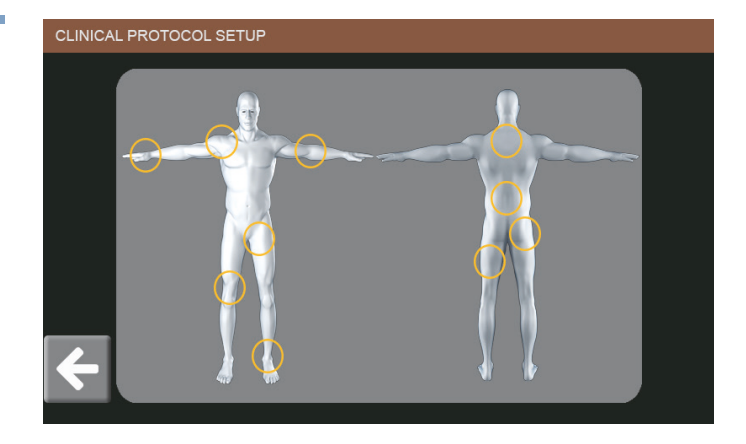

Der Abschnitt "Symptomatik" ermöglicht dem Bediener die Einhaltung der vorgeschriebenen Behandlungsprotokolle.

In diesem Abschnitt gibt es eine Reihe von therapeutischen Protokollen, die in die jeweiligen zu behandelnden anatomischen Bereiche unterteilt sind. Sie können aber auch den anatomischen Bereich im abgebildeten menschlichen Körper auswählen. Durch Antippen des entsprechenden Bereichs erhalten Sie Zugang zu den jeweiligen Behandlungsprotokollen.

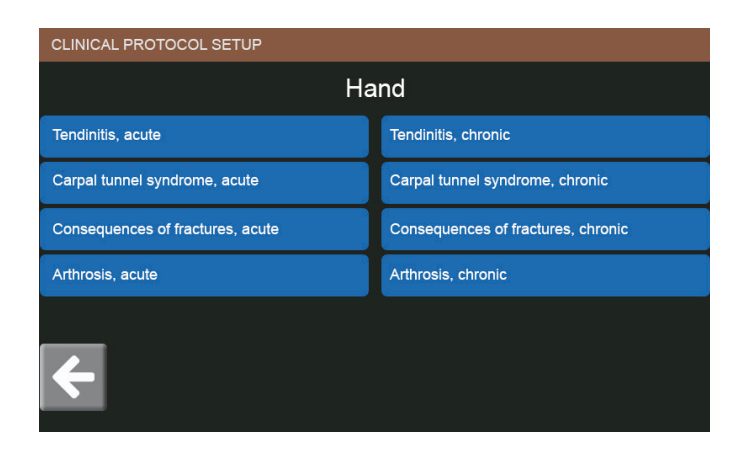

Für jeden anatomischen Bereich gibt es therapeutische Protokolle zur Behandlung der spezifischen Symptomatik des Bewegungsapparats.

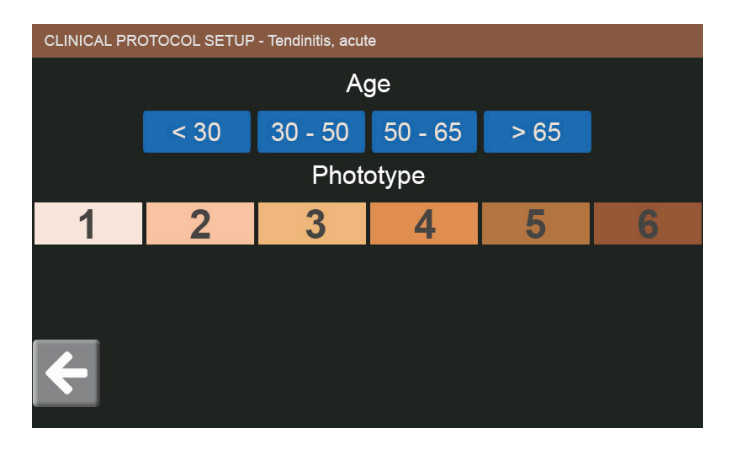

Sobald eine Symptomatik ausgewählt wurde, müssen Sie Folgendes angeben:

- das Alter des Patienten
- den Hauttypen des Patienten

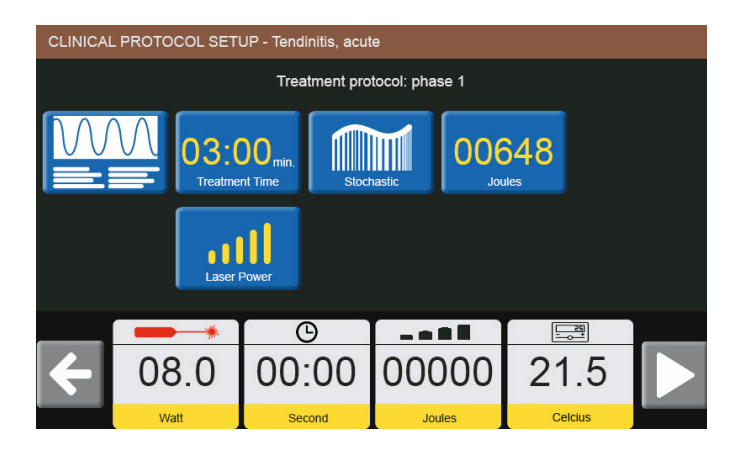

Das Protokoll mit der automatischen Konfiguration zeigt die Werte für Leistung, Emissionsmodus, Dauer und/oder Dosimetrie pro cm2 für jede voreingestellte Phase an. Wenn Sie das Handstück aus seiner Halterung nehmen, den Applikator aufsetzen, "Start" drücken und den pneumatischen Fußschalter bedienen, können Sie die Therapiesitzung beginnen. Im unteren Teil des Bildschirms werden die tatsächlich abgegebene Leistung, die Dauer, die übertragene Energiemenge und die Temperatur des Laserkopfes angezeigt.

Wenn Sie das linke Viereck direkt neben "Behandlungsdauer" antippen, sehen Sie das Protokoll für die Symptomatik.

## <span id="page-21-0"></span>3.4 Favoriten

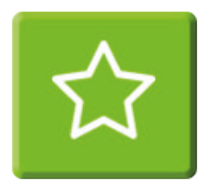

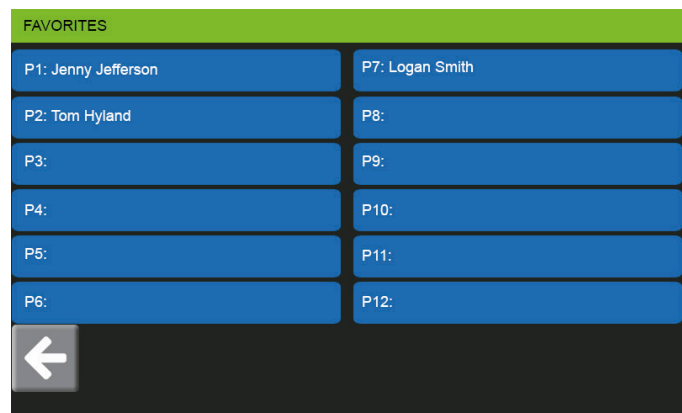

Im Abschnitt "Favoriten" können Sie zuvor im Bildschirm "Programme" gespeicherte Protokolle eingeben und starten. Es ist möglich, die Behandlung nach Auswahl eines Protokolls zu starten.

## 3.5 Leitfaden

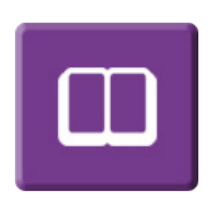

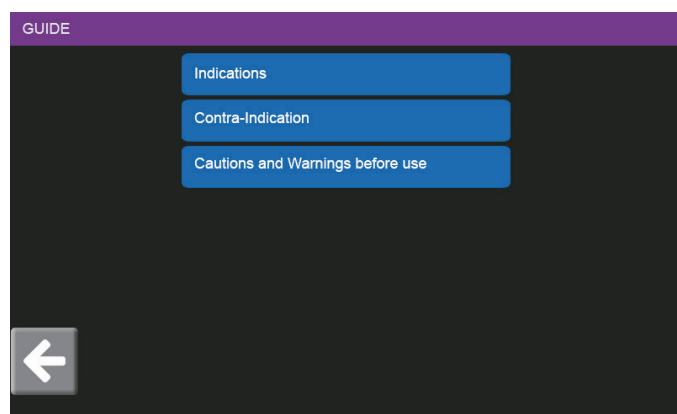

Dieser Abschnitt enthält die therapeutischen Indikationen und Kontraindikationen sowie einige Informationen zur ordnungsgemäßen Verwendung des Geräts.

### 3.6 Programme

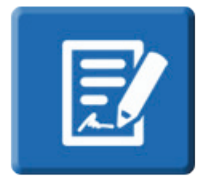

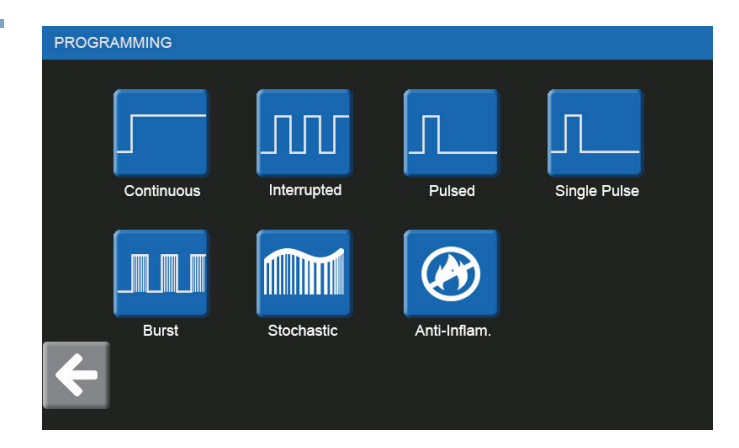

In diesem Abschnitt können Sie Ihre bevorzugten Protokolle festlegen, indem Sie gemäß den zuvor genannten Anweisungen zuerst den Ausgabemodus und dann die Behandlungsparameter (Dauer, Leistung, Joules usw.) auswählen.

Tippen Sie danach rechts unten im Bildschirm auf "Speichern". Geben Sie den Namen des Protokolls oder des Patienten ein, suchen Sie dann einen Speicherort für das Protokoll aus und tippen Sie auf "Speichern". Das Behandlungsprotokoll wird daraufhin in den Favoriten gespeichert.

#### <span id="page-22-0"></span>3.7 Kalibrierung

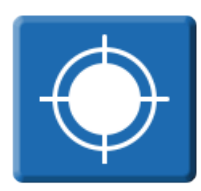

IEC/EN 60601-2-22 (Norm für die Sicherheit von diagnostischen und therapeutischen Lasergeräten) besagt: "Das Lasergerät muss vom Bediener gesteuert werden, damit die Laseremission jederzeit, bei Bedarf auch mit zusätzlicher Ausrüstung, überprüft werden kann."

Aus diesem Grund besitzen Intelect HPL 7 und HPL15 eine Kalibrierfunktion. Mit dieser Prüfung kann die tatsächlich abgegebene Leistung gemessen werden und der Bediener erhält Aufschluss über die Genauigkeit der Laseremission.

- 1) Den magnetischen Abstandhalter vom Handstück entfernen.
- 2) Die Linse am Ende des Handstücks auf Sauberkeit prüfen, bei Bedarf reinigen.
- 3) Das Handstück in die Kalibrierbuchse einführen.
- 4) Zum Start der Kalibrierung auf "Kalibrierung starten" drücken. Der Fußschalter muss während des Tests gedrückt bleiben.
- 5) Wenn das Ergebnis "Kalibrierung OK" lautet, kann das Gerät verwendet werden. Lautet das Ergebnis "Fehler", siehe Abschnitt 6.2.
- 6) Bitte diese Kalibrierung alle zwei Wochen wiederholen bzw. vor dem ersten Gebrauch durchführen

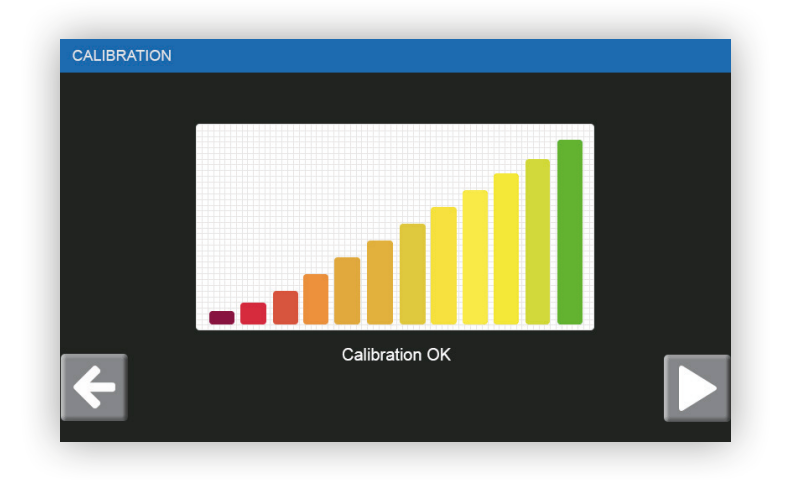

## <span id="page-23-0"></span>3.8 Konfiguration

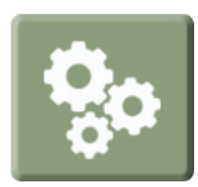

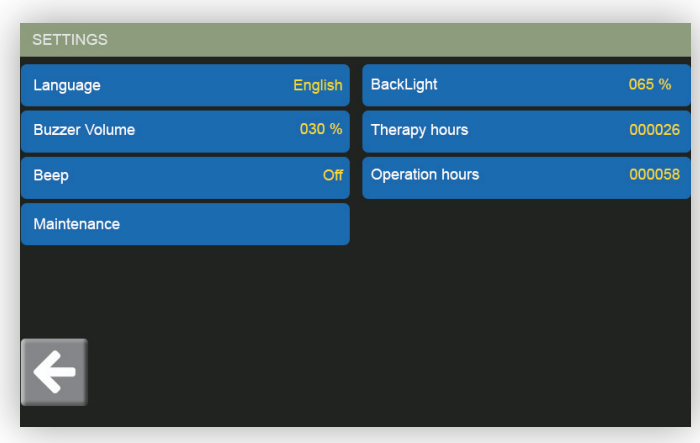

Über diesen Bildschirm erhalten Sie Zugriff auf die Produkteinstellungen.

Sprache: Hier kann die Software-Sprache eingestellt werden.

Lautstärke Signalton: Hier lässt sich der während des Produkteinsatzes (Behandlung) ausgegebene Signalton anpassen.

Beep: Mit "Beep" kann der Ton der Touchscreen-Tasten ein- und ausgeschaltet werden.

Instandhaltung: Geben Sie ein Passwort für die interne Geräteverwaltung (zugangsbeschränkter Bereich) ein.

Hintergrundbeleuchtung: Mithilfe des Drehreglers kann die Helligkeit des Bildschirms angepasst werden.

Behandlungsstunden: die Zeit in Stunden, die das Gerät gelaufen ist.

Betriebsstunden: die tatsächliche Stundenanzahl, in der eine Therapie durchgeführt wurde.

#### <span id="page-24-0"></span>4.1 Vorsichtsmaßnahmen beim Gebrauch

Beim Einsatz von Intelect HPL 7 und HPL15 müssen unbedingt einige Vorsichtsmaßnahmen ergriffen werden, damit die Geräte funktionstüchtig bleiben. Ganz besondere Sorgfalt sollte dabei auf das Kabel gelegt werden, welches das Handstück mit dem Gerät verbindet: Jegliche Schäden daran könnten das Gerät funktionsunfähig machen.

Das Gerät niemals durch Ziehen am Kabel fortbewegen.

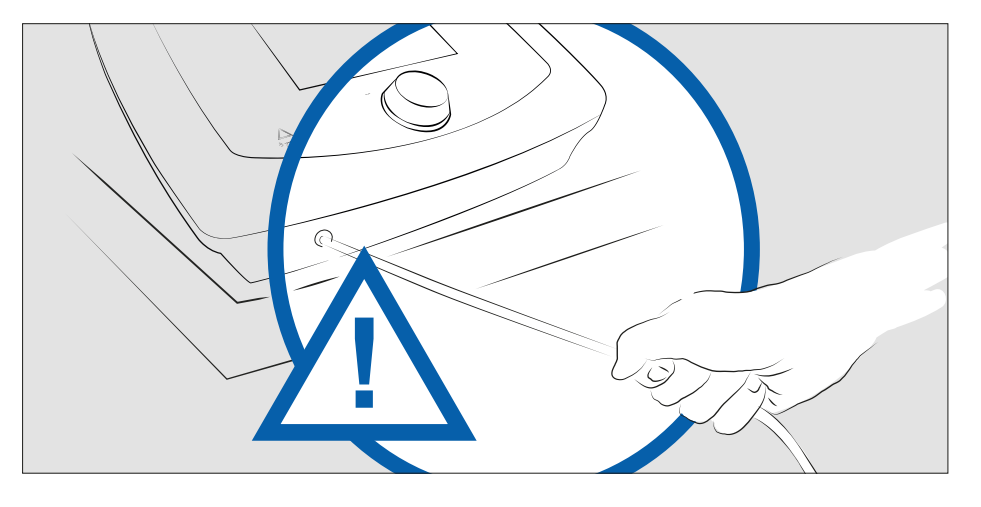

Den Standort des Intelect HPL 7 und HPL15 mit Umsicht wählen: Verhindern Sie ein Einklemmen des Kabels in Türen, zwischen Behandlungsliege und Wagen oder in anderen Gefahrenstellen wie Schubladen.

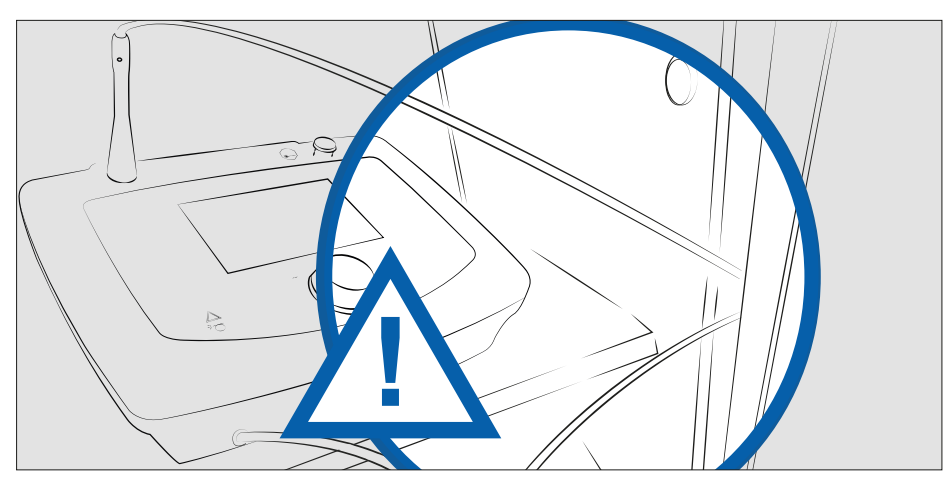

Wählen Sie die Position des Intelect HPL 7 und HPL15 mit Umsicht und vermeiden Sie es, beim Umhergehen auf das Kabel zu treten.

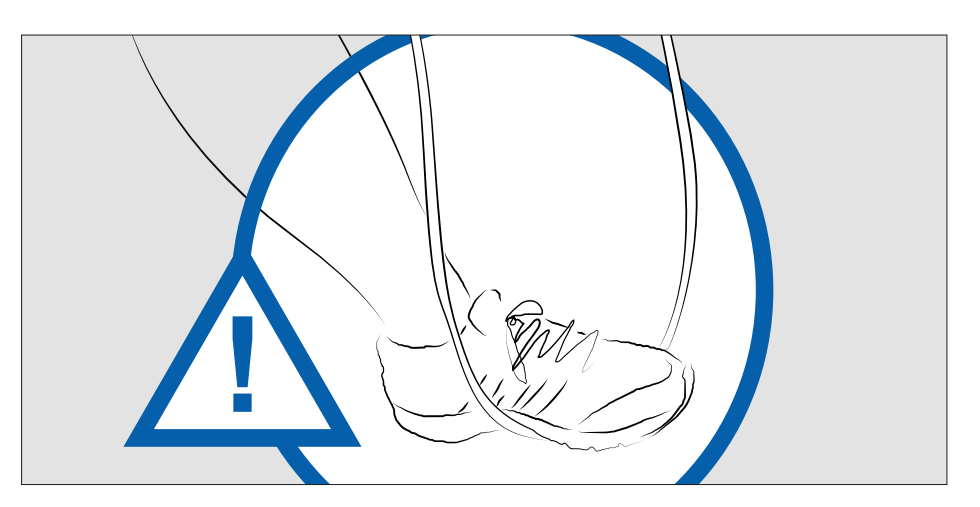

<span id="page-25-0"></span>Achten Sie auf die Räder des Wagens: Fahren Sie nicht über das Kabel.

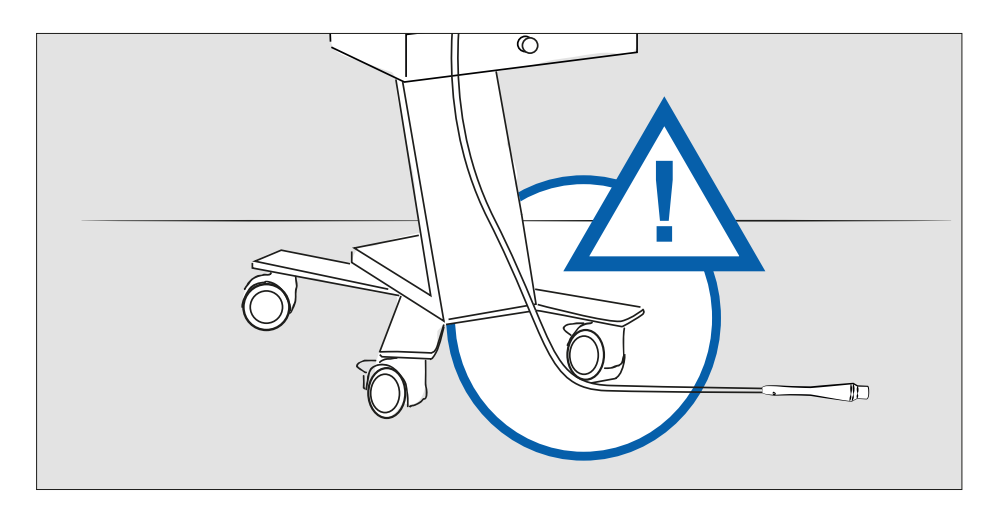

Den Intelect HPL 7 und HPL15 niemals über die Not-Aus-Taste ausschalten! Diese ist nur für Notfälle vorgesehen. Wird sie wiederholt zum Ausschalten des Lasers verwendet, kann das Gerät Schaden nehmen.

Wurde die Not-Aus-Taste gedrückt, kann Sie durch Drehen wieder in Grundstellung gebracht werden. Erst dann kehrt der Laser zu seiner normalen Funktionsfähigkeit zurück.

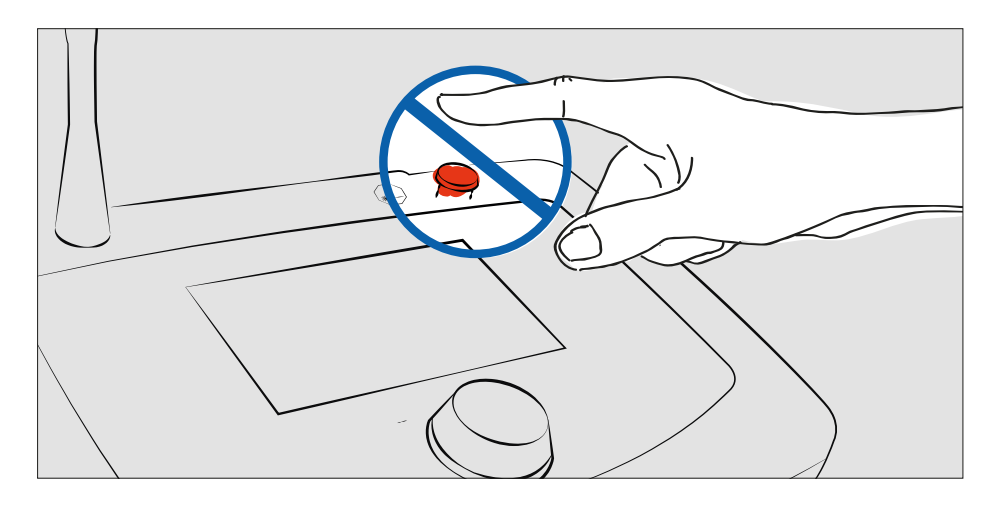

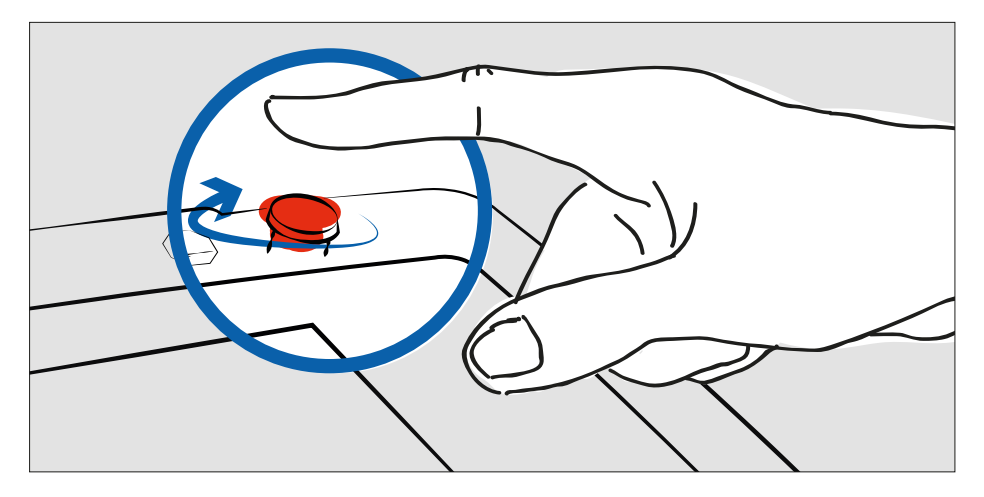

## 4.2 Therapeutische Behandlung

Da es sich bei Intelect HPL 7 und HPL15 um therapeutische Laser mit nichtinvasiver Anwendung handelt, hängen die Nutzungsparameter stark von der Pigmentierung des Gewebes, der Stärke der Fettschicht, der Tiefe und dem Bereich der Symptomatik sowie von der Empfindlichkeit des Patienten ab. Die Laseremission ist das Ergebnis des auf den Fußschalter ausgeübten Drucks und des auf dem Touchscreen angezeigten Leistungswerts.

Die Abgabe der Laserstrahlung auf das Gewebe erfolgt über einen Applikator, der Kontakt zur Haut haben sollte. Dabei muss der Applikator im rechten Winkel auf die Hautoberfläche aufgesetzt werden.

Markieren Sie die zu behandelnden Bereiche nicht mit Tinte, sondern zeichnen Sie nur einen Umriss an, innerhalb dessen der Applikator platziert wird.

Sorgen Sie dafür, dass die Hautoberfläche sauber und vor allem trocken und schweißfrei ist.

Berücksichtigen Sie, dass jeder Patient anders auf thermische Energie reagiert. So kann seine Empfindlichkeit auch von Bereich zu Bereich variieren. Außerdem hat der Pigmentierungsgrad einen großen Einfluss auf die Energieaufnahme, weshalb die Emissionsdauer bei gleicher Leistung nicht durchweg konstant ist.

Der rechte Winkel der Anwendung gewährleistet bei gleichbleibenden elektromagnetischen Strahlungseigenschaften den Umfang der Strahlung, die das Gewebe durchdringt, und die Eindämmung des LASER-Strahlungsanteils, der reflektiert wird.

Die Therapie wird beeinflusst vom Applikator, der am therapeutischen Lichtwellenleiter angebracht wird, von der Emissionsleistung und natürlich von der Behandlungsdauer.

Reinigen Sie das Ende des Handstücks nach jeder Anwendung mit einem weichen Baumwolltuch, das mit Ethylalkohol befeuchtet ist. Vergewissern Sie sich, dass alle Alkoholrückstände vor dem erneuten Einsatz verdampft sind.

Die Wirkung der Hochleistungslaser-Therapie basiert darauf, dass:

- Die Diagnose exakt ist
- Die Symptomatik und die Wirkung des Hochleistungslasers einander entsprechen
- Die optimalen Nutzungsbedingungen berücksichtigt werden, vor allem wenn sich das zu behandelnde Gewebe in größerer Tiefe befindet
- Die Strahlungsbelastungsgrenzen des Lasers ohne Kontraindikationen eingehalten werden

Warnung vor der Brand- und/oder Explosionsgefahr, wenn der Laser in Verbindung mit entflammbaren Materialien oder Gasen oder in einer mit Sauerstoff angereicherten Umgebung betrieben wird.

Warnung vor hohen Temperaturen, die bei normalem Gebrauch des Lasers entstehen und manche entflammbare Materialien (wie Baumwolle, Lösungsmittel usw.) entzünden können.

#### <span id="page-27-0"></span>5.1 Laserstandards

Intelect HPL 7 und HPL 15 wurden in Übereinstimmung mit folgenden Standards konzipiert und hergestellt: EN 60601-1 IEC 60601-2-22 EN 60601-1-2 EN 60601-1-6 EN 62366 EN 62304 IEC 60825-1

#### 5.2 Sicherheitsfunktionen

Bei Intelect HPL 7 und HPL15 handelt es sich um Lasergeräte der Klasse IV, die als solche ein Sicherheits-Unterbrechungssystem beinhalten. Über eine mit dem Gerät verbundene Sondertaste (Patiententaste) kann die Behandlung jederzeit unterbrochen werden.

#### Verbindungsunterbrechung

Intelect HPL 7 und HPL15 verfügen über einen Unterbrechungsanschluss, der sich über dem Anschluss des Fußschalters auf der Geräterückseite befindet.

Dieser fungiert als Reihenkontakt für den Fußschalter und ist mit dem an der Tür des Behandlungsraums angebrachten Türkontakt verbunden. Die Anschlussspannung beträgt 12 V DC.

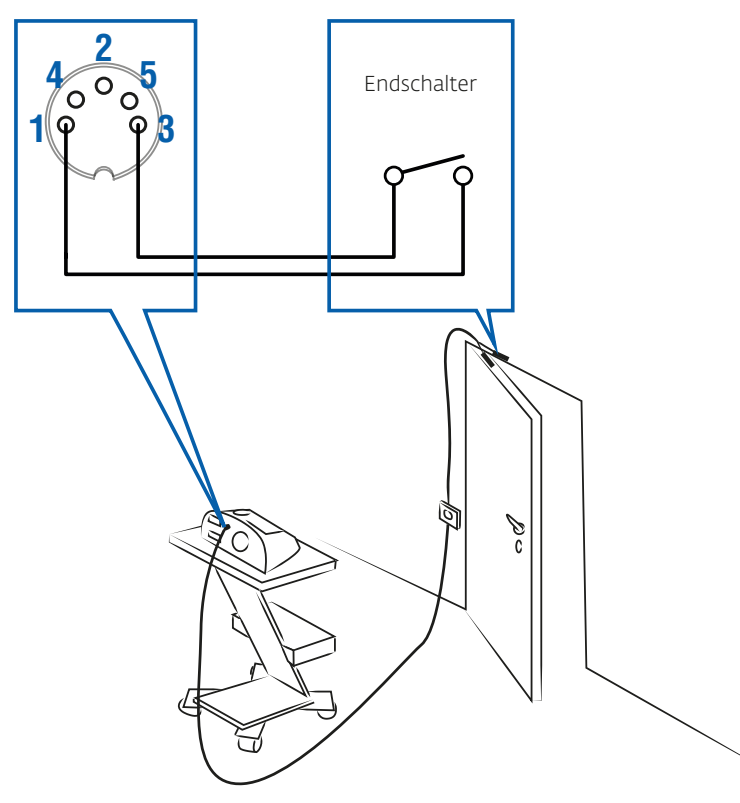

#### Laser-Warnschild

Es wird empfohlen, das Gerät in einem gut beleuchteten Raum ohne reflektierende Oberflächen zu verwenden und am Eingang ein Laser-Warnschild anzubringen.

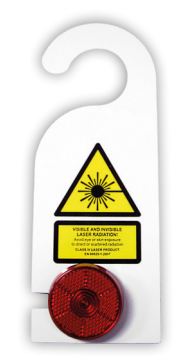

*Warnung vor Laserlicht*

#### Schutz

Bei dem der Strahlung ausgesetzten Gewebe besteht aufgrund der Leistung und der Fokussierungssysteme, die in den DJO-Geräten verwendet werden, das Risiko von Wärmeschäden, das jedoch zugunsten der Behandlung in Kauf genommen werden muss.

DEN GESETZLICHEN BESTIMMUNGEN ZUFOLGE MÜSSEN BEIM EINSATZ VON LASERGERÄTEN SCHUTZBRILLEN GETRAGEN WERDEN. EINE SOLCHE IST IM LIEFERUMFANG DES GERÄTS ENTHALTEN (COD. 651 ODER GLEICHWERTIG, SIEHE SCHUTZGRAD IN DER TABELLE).

Die mitgelieferte Schutzbrille (COD. 651) behindert nicht die Wahrnehmung von Lichtsignalen.

Wir empfehlen die Nutzung der von DJO bereitgestellten Laserbrillen.

Der Bediener muss während der Behandlung beständig und umsichtig die Sicherheit des Patienten überwachen und alle zur Vermeidung von Verletzungen notwendigen Maßnahmen ergreifen.

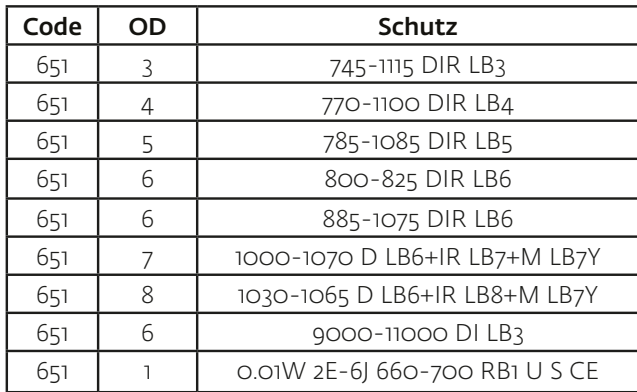

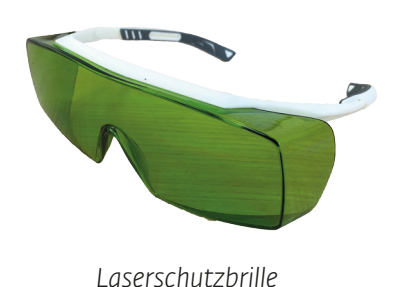

DJO übernimmt keine Haftung für Sach- oder Personenschäden, die sich aus der falschen oder aus einer den Anweisungen im Benutzerhandbuch widersprechenden Verwendung seiner Produkte ergeben.

## <span id="page-29-0"></span>5.3 Klassifizierung

Bei den Lasergeräten der Intelect HPL 7 und HPL15 Reihe handelt es sich um therapeutische und chirurgische Laser mit Lichtwellenleiterausgabe. Sie können mit optisch gepumpten Halbleiterlaserköpfen mit Wellenlängen zwischen 600 nm und 2000 nm und einer maximalen Leistung von bis zu 7 W (Intelect HPL 7) bzw. bis zu 15 W (Intelect HPL 15) betrieben werden.

#### Gemäß Anhang IX der Direktive 93/42/EWG ist dieses Gerät klassifiziert als:

- -Langfristig einsetzbares Gerät
- -Gerät mit nichtinvasiver Anwendung
- -Aktives Medizinprodukt
- -Medizinisches Gerät der Klasse IIb

#### Gemäß allgemeiner Sicherheitsstandards (IEC 60601-1) wird es eingestuft als:

- -Medizinprodukt der Klasse I
- -Medizinprodukt mit Anwendungsteilen vom Typ BF
- -Medizinprodukt der Schutzklasse IP2X (Gehäuse geschützt gegen feste Fremdkörper mit einem Durchmesser ab 12 mm)

-Medizinprodukt, das nicht in Gegenwart einer Mischung aus entflammbaren Anästhetika und Luft oder Sauerstoff oder Distickstoffoxid betrieben werden darf

-Medizinprodukt für den ununterbrochenen Betrieb

Gemäß den Laseremissionseigenschaften (IEC 60825-1:2014, Paragraph d, Tabelle 4) wird das Medizinprodukt klassifiziert als: Klasse IV

Intelect HPL 7 und HPL15 entsprechen den RoHS-Richtlinien und verwenden Recyclingmaterialien.

#### Allgemeine Beschreibung

Intelect HPL 7 und HPL15 werden aus ABS und Aluminium hergestellt.

Die verwendeten Materialien, die mit dem Bediener und dem Patienten in Berührung kommen, sind auch im normalen Alltag zu finden:

- AISI 316L Edelstahl für den Zylinder am Handstück
- Eloxiertes Aluminium EN AW-2011 für den Applikator des Handstücks
- (Herstellererklärung liegt bei)
- ABS für das Gehäuse

Das Gehäuse beinhaltet keine Kühlflüssigkeiten oder sonstigen Substanzen, die im Falle eines Aufpralls oder Unfalls auslaufen könnten.

Die Schaltkreise sind generell überdimensioniert und gut belüftet, wodurch eine Überhitzung und die damit verbundenen Probleme vermieden werden. Die empfohlene Betriebstemperatur liegt zwischen 10 und 30 °C, bei einer Luftfeuchtigkeit zwischen 30 und 75 % und einem Luftdruck zwischen 700 und 1060 hPa.

Für den Einsatz in der normalen nicht sterilen Umgebung einer Klinik oder eines Krankenhauses gilt: Intelect HPL 7 und HPL15 besitzen keinen besonderen Schutz gegen versehentlich auslaufende Flüssigkeiten. Gelegentliche Spritzer oder Tropfen aus Wasser oder Gel bereiten aufgrund des Abstands zwischen Schaltkreisen und Lüftungsöffnungen keine Probleme.

Die übliche Betriebsumgebung sind: Krankenhäuser, Kliniken und private Einrichtungen.

An die Betriebsumgebung werden folgende umgebungsrelevante und elektrische Anforderungen gestellt:

- -) Elektrik, die den Standards des entsprechenden Landes entspricht
- -) Keine reflektierenden Oberflächen wie Spiegel
- -) Warnsymbol für Laserstrahlung
- -) Rote Lampe außerhalb des Lasertherapieraums
- -) Schilder, auf denen ausdrücklich auf das Tragen von Laserschutzbrillen während der Therapie hingewiesen wird
- -) Mit der Tür des Lasertherapieraums verbundenes Unterbrechungssystem

## <span id="page-31-0"></span>6.1 Laufende Instandhaltung

Die Intelect HPL 7 und HPL15 Lasersysteme erfordern keine bestimmten Instandhaltungsarbeiten, es wird jedoch empfohlen, das System nur in staubfreien Bereichen zu verwenden und das Gerät vorsichtig zu reinigen.

Nutzen Sie zur Reinigung von Bildschirm und Gehäuse professionelle Mikrofasertücher für die Reinigung von Bildschirmen.

Eine behutsame Reinigung des Bildschirms verhindert künftige Probleme mit der Funktionstüchtigkeit des Touchscreens.

Verwenden Sie zur Reinigung der Kalibrierbuchse ein mit flüssigem Reinigungsmittel befeuchtetes Wattestäbchen.

Danach sofort mit einem sauberen Wattestäbchen trocknen.

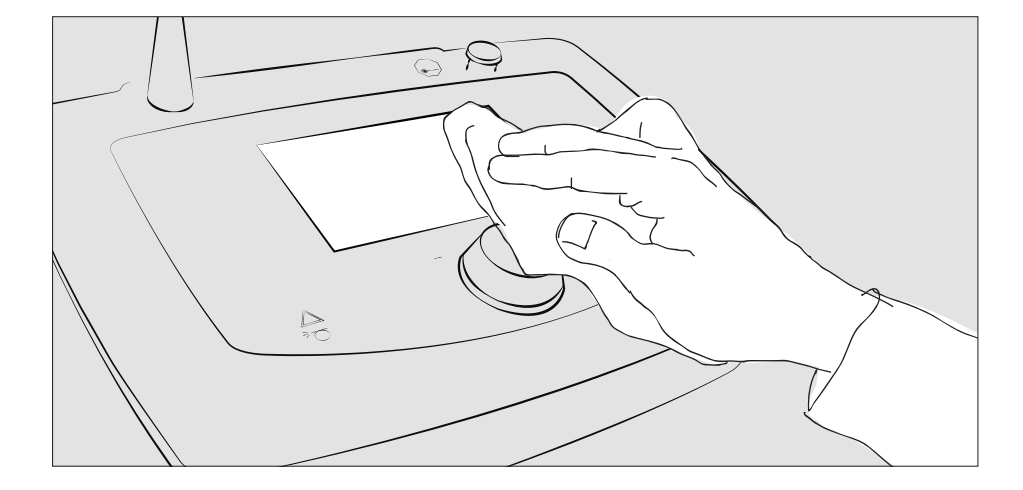

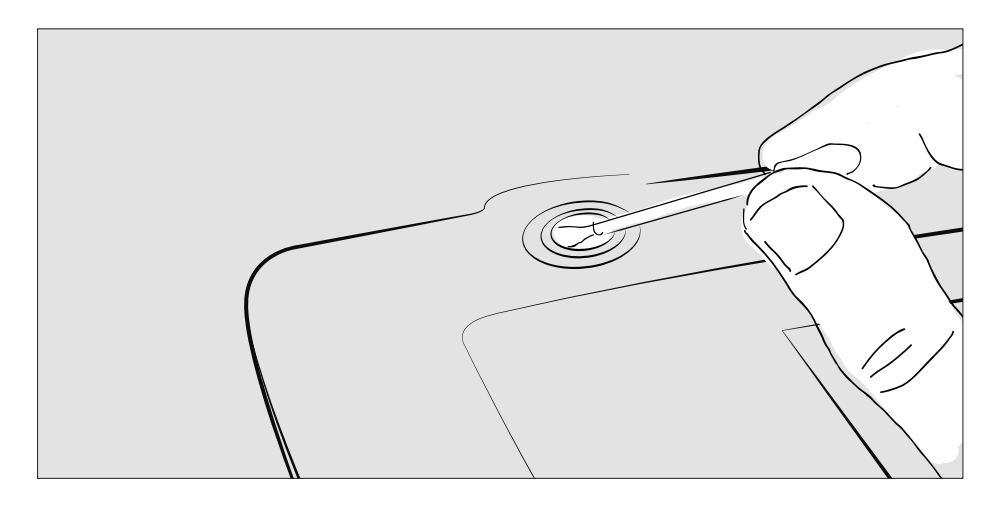

Reinigen Sie das Laserschutzfenster mit Druckluft.

Wenn das Fenster stark verschmutzt ist, kann ein mit Ethylalkohol befeuchtetes Wattestäbchen benutzt werden. Im Anschluss sofort mit Druckluft trocken blasen.

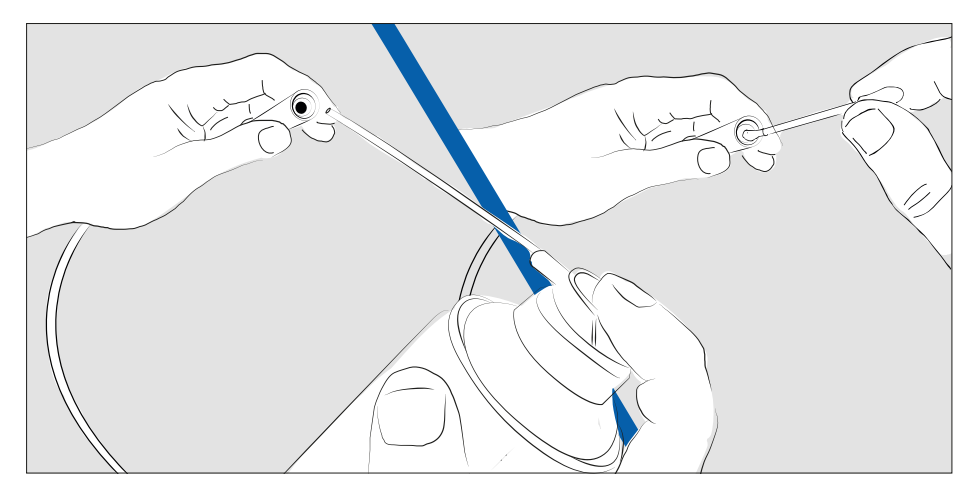

## <span id="page-32-0"></span>6.2 Fehlerbehebung und regelmäßige Instandhaltung

Lösungen für mögliche Störungen finden Sie in der Tabelle unten. Wenden Sie sich mit anderen Problemen bitte an die DJO Service-Abteilung.

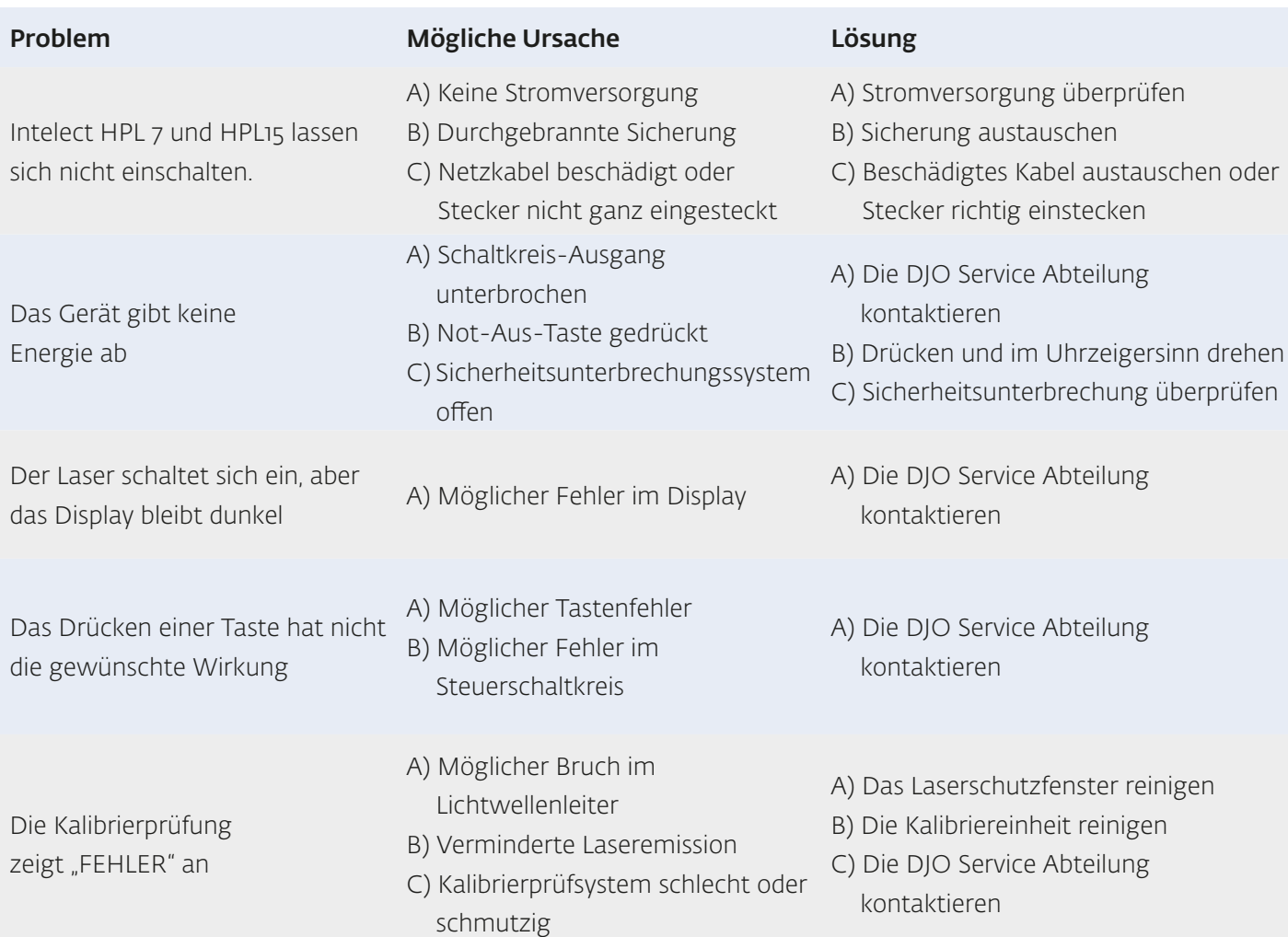

Die Prüfung der Schaltkreise muss von Mitarbeitern ausgeführt werden, die hoch qualifiziert und durch eine Bescheinigung des Herstellers dazu befugt sind. Daher muss der Hersteller kontaktiert werden, um die Garantieleistungen aufrecht zu erhalten.

Wir beantworten gerne alle Fragen, die Sie möglicherweise zu unseren Produkten und Dienstleistungen haben.

Bitte setzen Sie sich mit Ihrem Händler vor Ort oder dem zuständigen Standort von DJO Global in Verbindung.

Die Standorte von DJO Global sind auf der Rückseite aufgeführt.

Den technischen Kundendienst von DJO Global erreichen Sie unter:

internationalproductsupport@DJOglobal.com

## <span id="page-33-0"></span>6.3 Alarmmeldungen

Im Fall von Störungen werden im Display des Intelect HPL 7 und HPL15 folgende Warnmeldungen angezeigt.

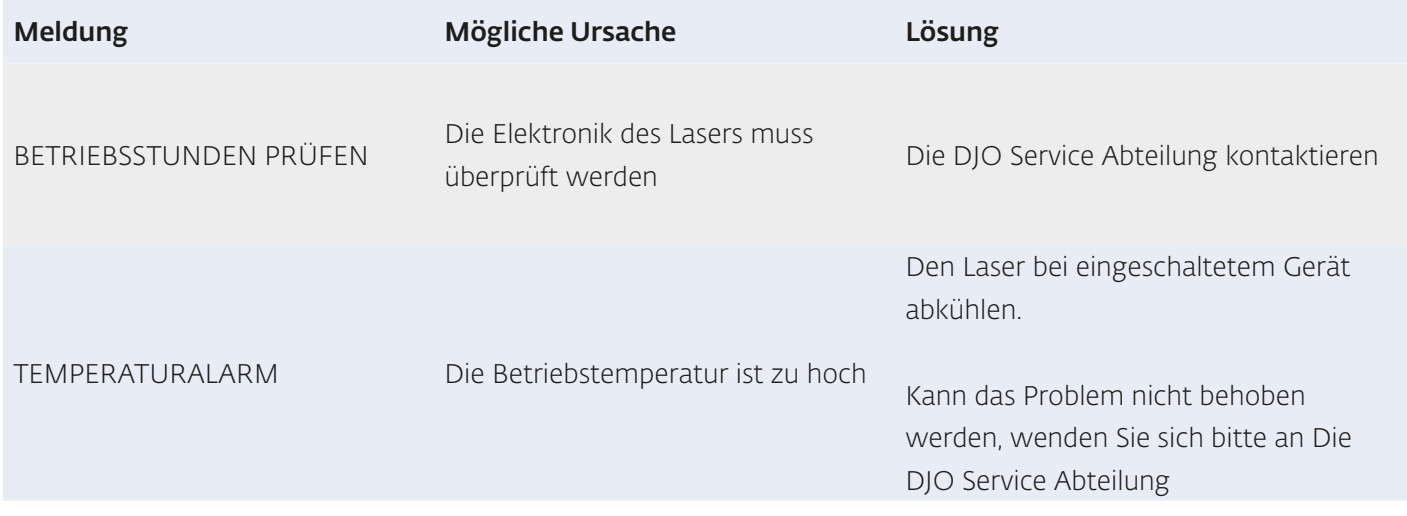

#### Warnung

Beim Auftreten von Stromspitzen aufgrund von direkten oder indirekten Blitzeinschlägen kann sich das Gerät verriegeln und so die Abgabe einer Laserstrahlung verhindern.

Wenden Sie sich in diesem Fall an die DJO Service Abteilung.

<span id="page-34-0"></span>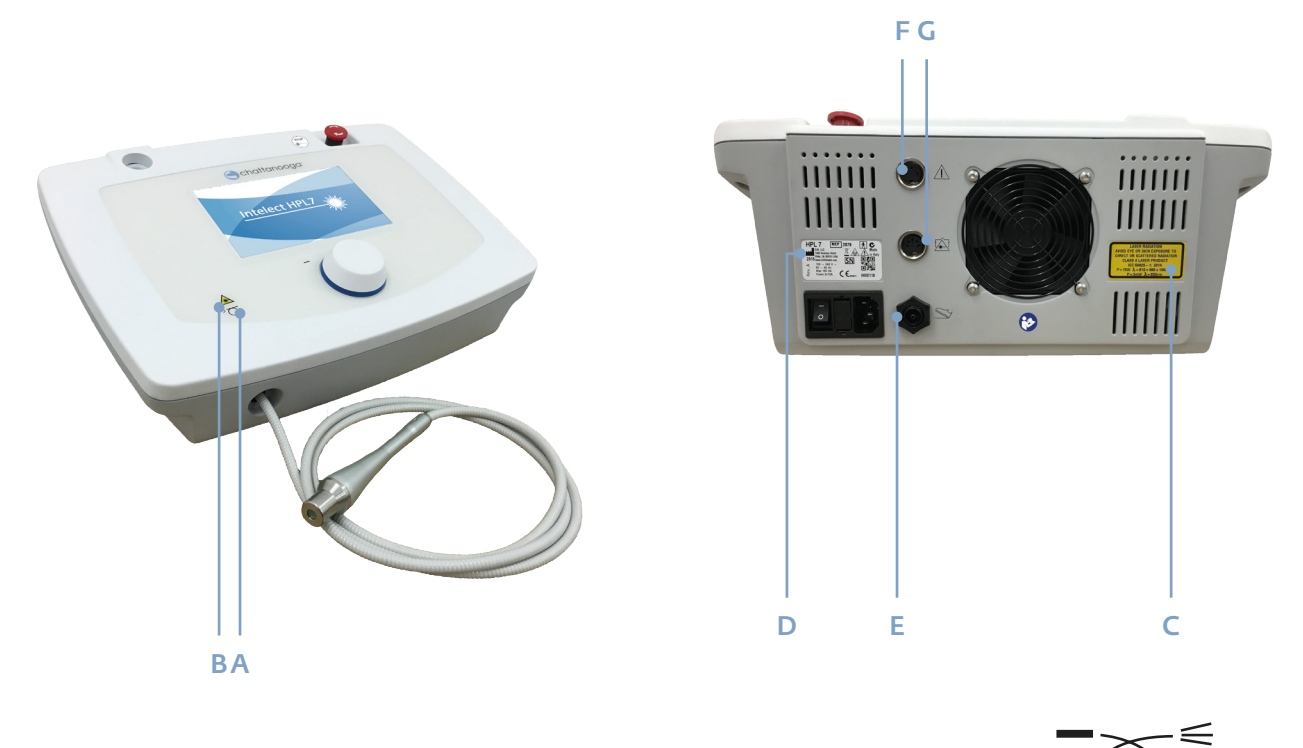

- A Applikator für Lichtwellenleiter
- B Gefahr durch Laser
- C Etikett mit Laserdaten
- <sup>D</sup> Produktkennzeichnung (Intelect HPL 7)
- E Aufkleber für Fußschalter-Anschluss
- F Aufkleber für Unterbrechungsfunktion durch die Patiententaste (optional)
- G Anschluss für Unterbrechungsmechanismus

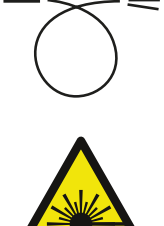

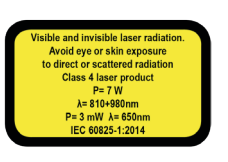

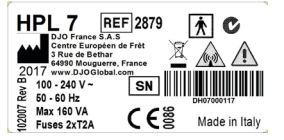

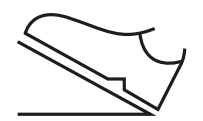

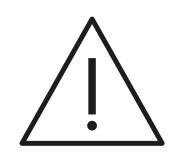

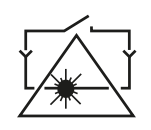

<span id="page-35-0"></span>DJO France ("das Unternehmen") gewährleistet, dass das Intelect HPL 7 und das HPL15 System frei von Material- und Herstellungsfehlern sind. Diese Gewährleistung gilt für zwei Jahre (24 Monate) ab dem Datum des ursprünglichen Kaufs durch den Kunden. Falls diese Produkte während der zweijährigen Gewährleistungsfrist aufgrund von Material- oder Herstellungsmängeln ihre Funktionsfähigkeit verlieren sollten, wird das Unternehmen oder der Händler das jeweilige Produkt kostenlos innerhalb eines Zeitraums von dreißig (30) Tagen ab dem Datum, an dem das Produkt an das Unternehmen oder den Händler zurückgesandt wurde, nach Ermessen des Unternehmens entweder reparieren oder ersetzen.

Durch eine unsachgemäße Handhabung verursachte Fehlfunktionen, Störungen oder Probleme werden nicht von der Gewährleistung abgedeckt.

<span id="page-36-0"></span>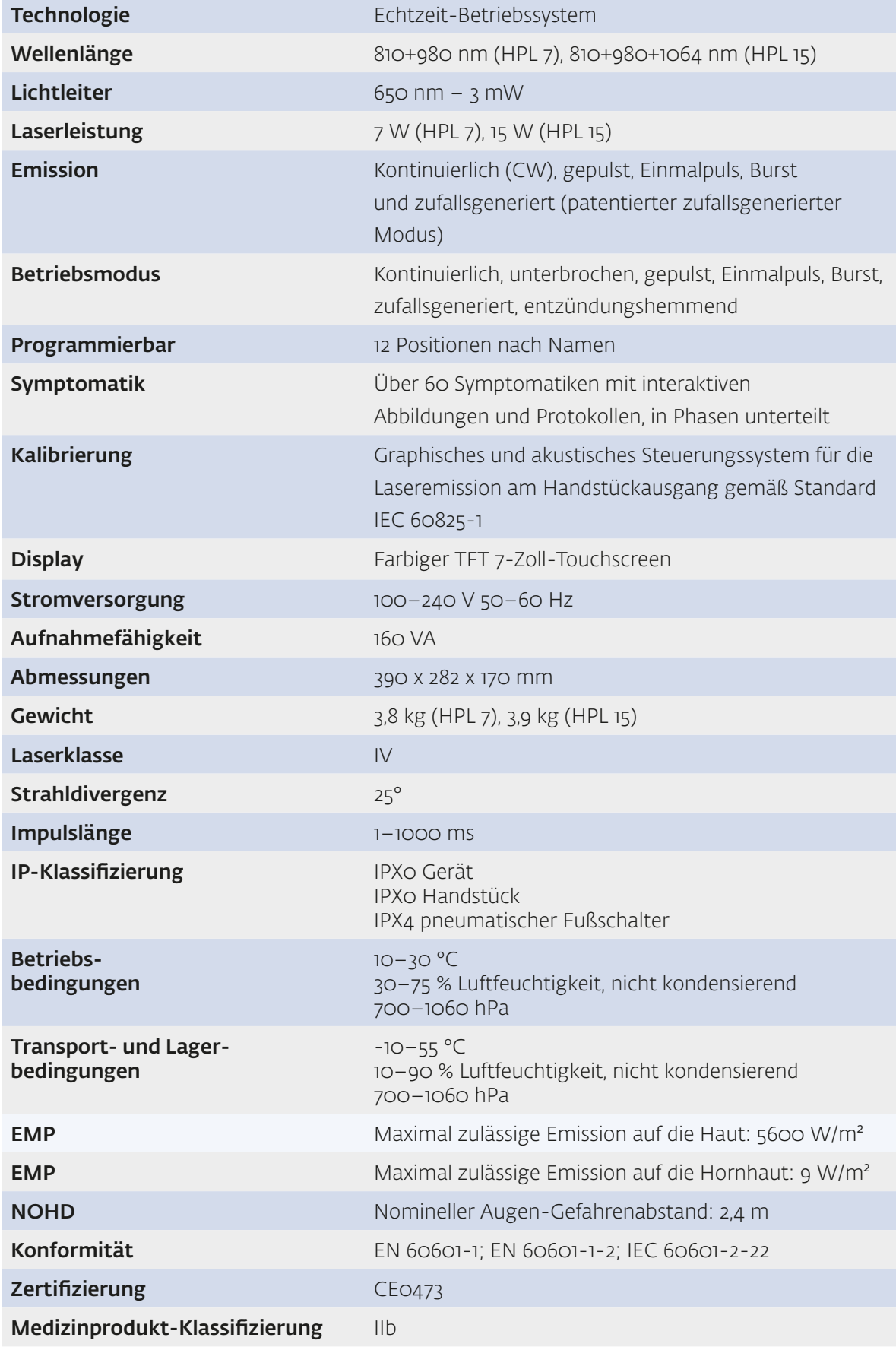

<span id="page-37-0"></span>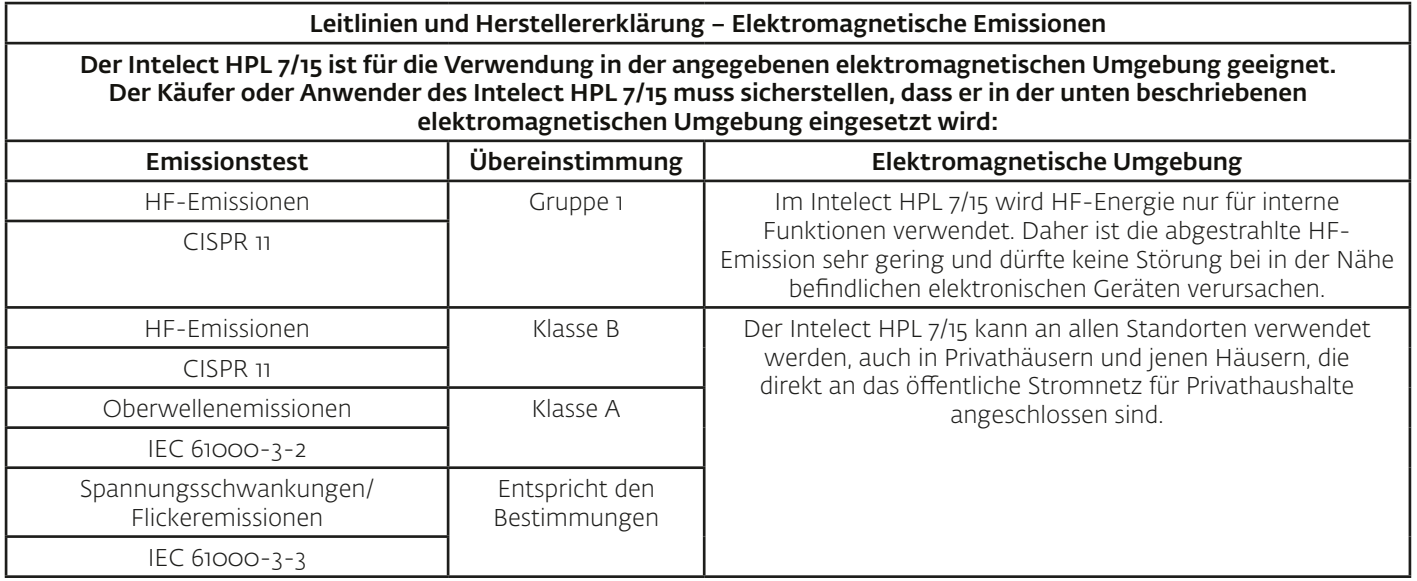

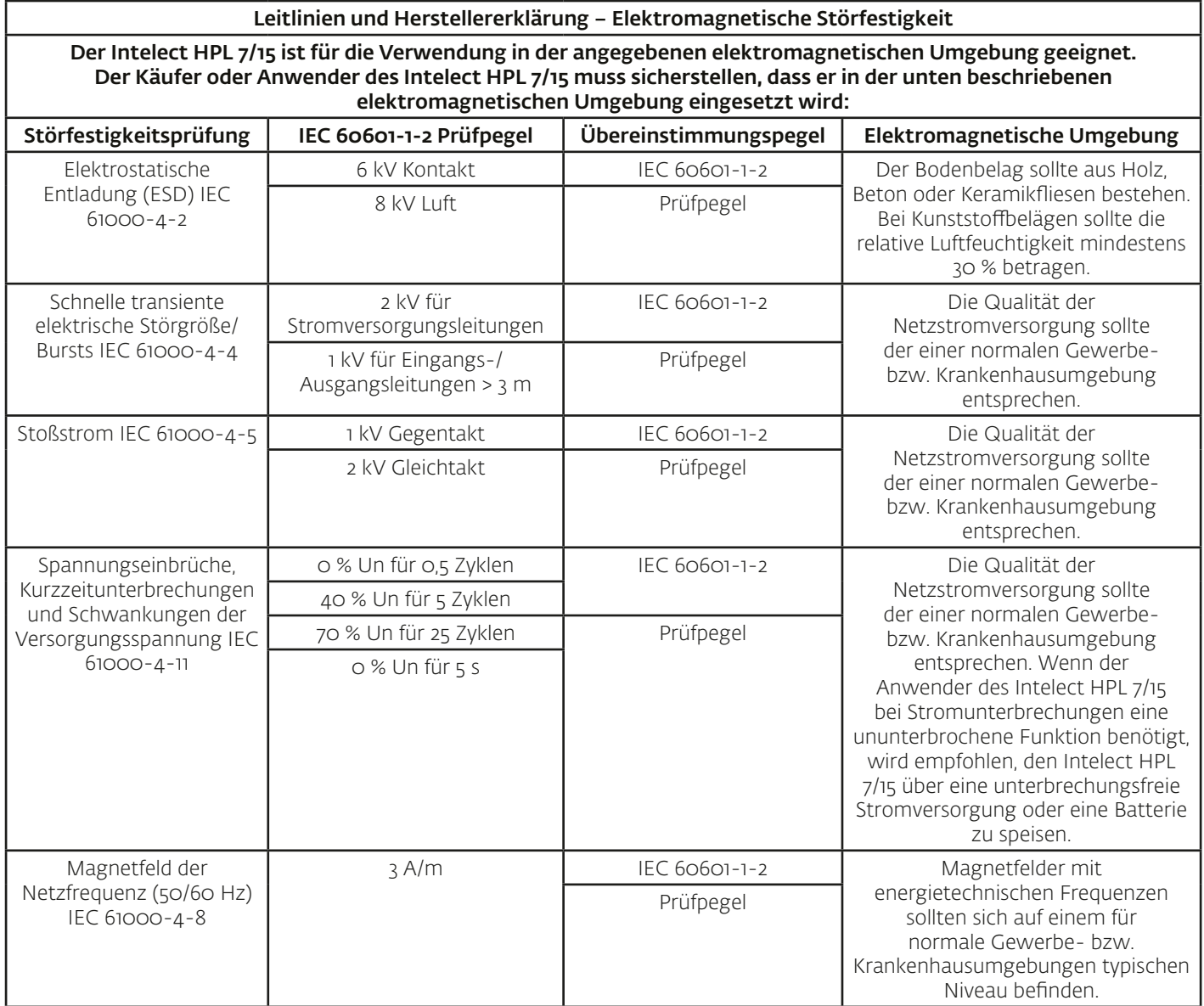

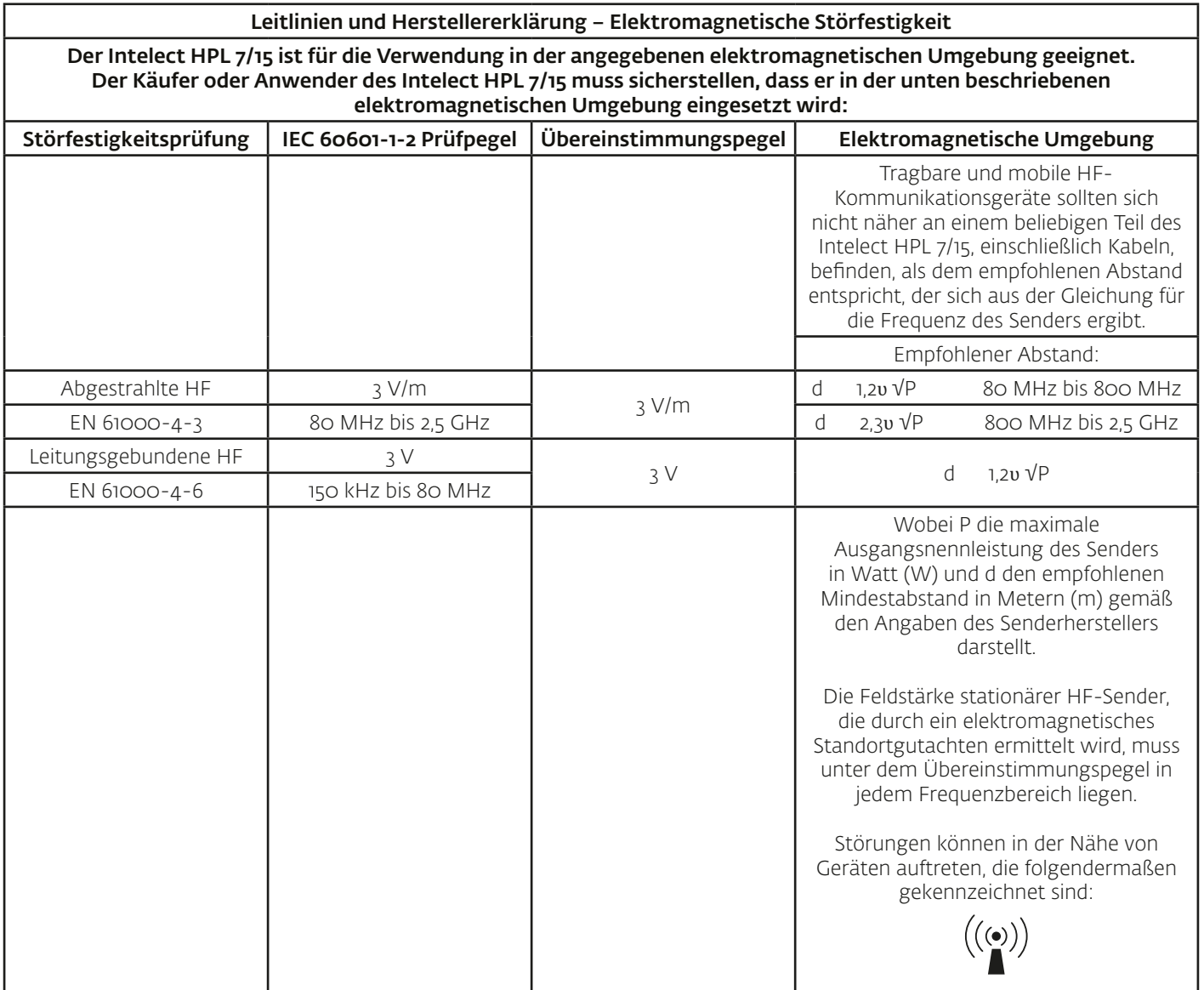

Empfohlene Sicherheitsabstände zwischen tragbaren und mobilen HF-Kommunikationsgeräten und dem Intelect HPL 7/15

Der Intelect HPL 7/15 soll in einer elektromagnetischen Umgebung eingesetzt werden, in der Störungen durch HF-Strahlung kontrolliert werden. Der Käufer oder Anwender des Intelect HPL 7/15 kann elektromagnetischer Interferenz vorbeugen, indem entsprechend der folgenden Empfehlung ein Mindestabstand zwischen tragbaren und mobilen HF-Kommunikationsgeräten (Sendern) und dem Intelect HPL 7/15 gemäß der Maximalleistung des Kommunikationsgeräts eingehalten wird.

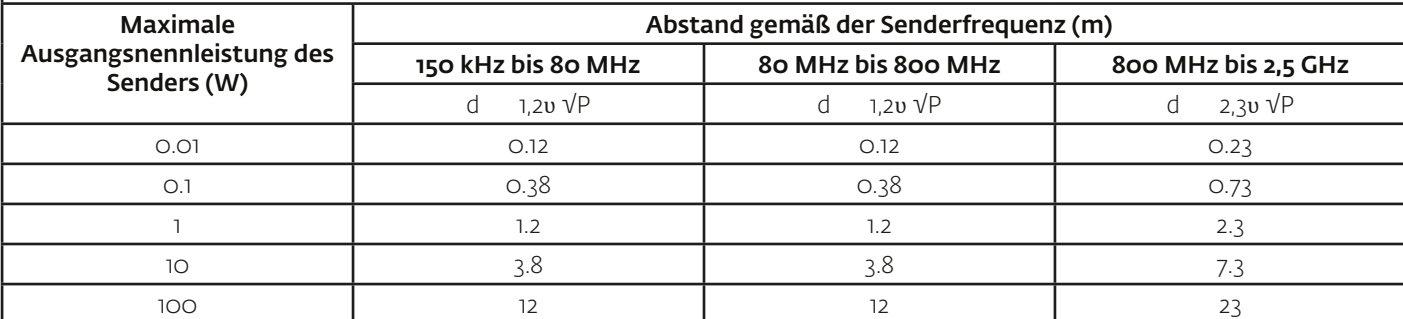

Für Sender mit einer oben nicht aufgeführten maximalen Ausgangsnennleistung kann der empfohlene Abstand d in Metern (m) mithilfe der entsprechenden Gleichung für die Senderfrequenz ermittelt werden, wobei P die vom Senderhersteller angegebene maximale Ausgangsnennleistung des Senders in Watt (W) darstellt.

Hinweis:

(1) Bei 80 MHz und 800 MHz findet der Abstand für den höheren Frequenzbereich Anwendung. (2) Diese Richtwerte treffen möglicherweise nicht auf alle Situationen zu. Die elektromagnetische Abstrahlung wird durch Absorption und Reflexion von Baustrukturen, Gegenständen und Menschen beeinflusst.

#### DJO GLOBAL

AUSTRALIA: **E:** customerservice.au@DJOglobal.com

#### CHINA:

GERMANY: **T:** +49 761 4566 01

SOUTH AFRICA: **T:** +27 (0) 87 3102480 **F:** +27 (0) 86 6098891

UK & IRELAND:

**E:** ukorders@DJOglobal.com

**E:** information\_china@DJOglobal.com

**E:** infoservice@DJOglobal.com

**E:** info.southafrica@DJOglobal.com

#### BENELUX:

**T:** Belgium 0800 18 246 **T:** Netherlands 0800 0229442

#### DENMARK, FINLAND,

NORWAY & SWEDEN: **T:** Denmark 89 88 48 57 **T:** Finland +46 40 39 40 00 **T:** Norway 23 96 09 27 **T:** Sweden 040 39 40 00 **E:** info.nordic@DJOglobal.com

**F:** +39 02 484 09217 **E:** vendite@DJOglobal.com

SPAIN: **T:** +34 934 803 202 **F:** +34 934 733 667 **E:** ventas@DJOglobal.com

UNITED STATES: **F:** +1 800 936 6569 **E:** customercare@DJOglobal.com CANADA: **E:** canada.orders@DJOglobal.com

#### FRANCE: **F:** +33 (0)5 59 52 86 91 **E:** sce.cial@DJOglobal.com

INDIA: E: customercare.india@DJOglobal.com

SWITZERLAND: **T:** +41 (0) 21 695 2360 **F:** +41 (0) 21 695 2361 **E:** info@compex.ch

#### DJO GLOBAL, EXPORT CENTRES

#### ASIA-PACIFIC:

DJO Asia-Pacific Limited Unit 1905, 19/F, Tower II Grand Central Plaza 138 Shatin Rural Committee Road HONG KONG **E:** info.asia@DJOglobal.com

#### EUROPE, MIDDLE EAST & AFRICA:

DJO Benelux Welvaartstraat 8 2200 Herentals BELGIUM **E:** info.emea@DJOglobal.com

#### LATIN AMERICA:

DJO Global, Inc 1430 Decision Street Vista **E:** info.latam@DJOglobal.com

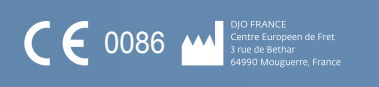

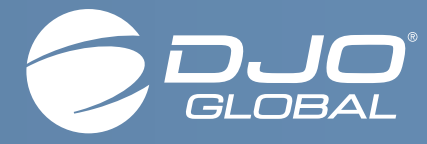

## **MOTION IS MEDICINE**